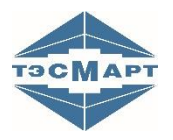

**ООО «Энергосберегающая компания «ТЭМ»**

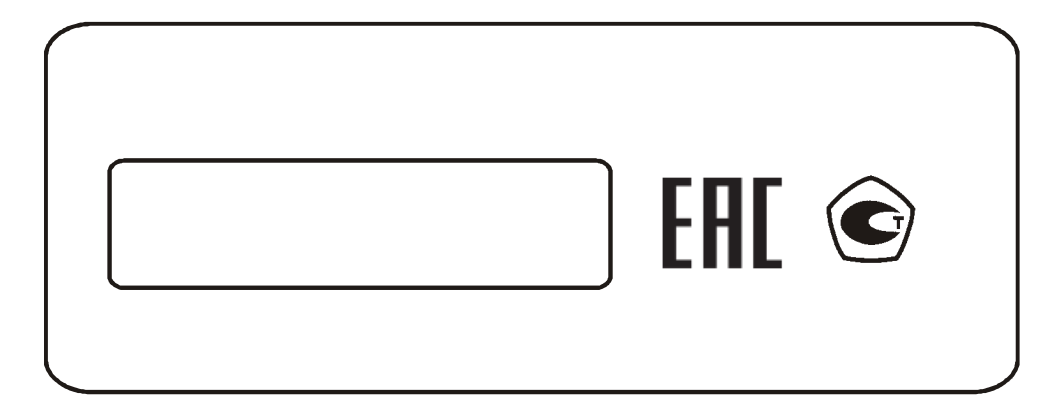

# **ТЕПЛОСЧЕТЧИК ТЭМ-104, ТЕПЛОСЧЕТЧИКИ ТЭМ-104 модификации ТЭМ-104(ТЭСМАРТ.01), ТЭМ-104(ТЭСМАРТ.02), ТЭМ-104(ТЭСМАРТ.03)**

# **РУКОВОДСТВО ПО ЭКСПЛУАТАЦИИ ЭС 99556332.013.000 РЭ**

www.tem-pribor.com

111020, Москва, ул. Сторожевая, д. 4, строение 3 Тел: (495) 234-30-85 (86,87), (495) 730-57-12 249100, Калужская область, г.Таруса, Серпуховское шоссе, д.24 Тел: (484) 352-62-47

2012-01-23 2020-09-08

**Группа компаний "ТЭМ"** является одним из крупнейших поставщиков оборудования для учета и сбережения тепловой энергии. Активно работает на рынке всех стран Таможенного союза.

#### **Основными направлениями деятельности компании являются:**

- разработка, производство и поставка приборов учета тепла и расхода жидкости
- разработка, производство и поставка регуляторов температуры
- разработка, производство и поставка термометров
- разработка, производство и поставка защищенного сетевого оборудования
- разработка, производство и поставка поверочных установок

- оказание услуг по контрактным разработкам оборудования для различных областей промышленности

#### **Группа компаний "ТЭМ" включает в себя:**

- ООО "Энергосберегающая компания "ТЭМ" г.Москва

- ООО НПФ "ТЭМ-прибор" г.Москва
- ООО «ТЭСМАРТ-промэнерго» г. Минск

#### **Контактные данные:**

111020, Москва, ул. Сторожевая, д. 4, строение 3 Тел: (495) 234-30-85 (86,87), (495) 730-57-12

249100, Калужская область, г.Таруса, Серпуховское шоссе, д.24 Тел: (484) 352-62-47

e-mail: **[ekotem@tem-pribor.com](http://tem-pribor.com/feedback.htm)** сайт: **www.tem-pribor.com**

Теплосчетчик ТЭМ-104. Руководство по эксплуатации.

 $\overline{2}$ 

# **СОДЕРЖАНИЕ**

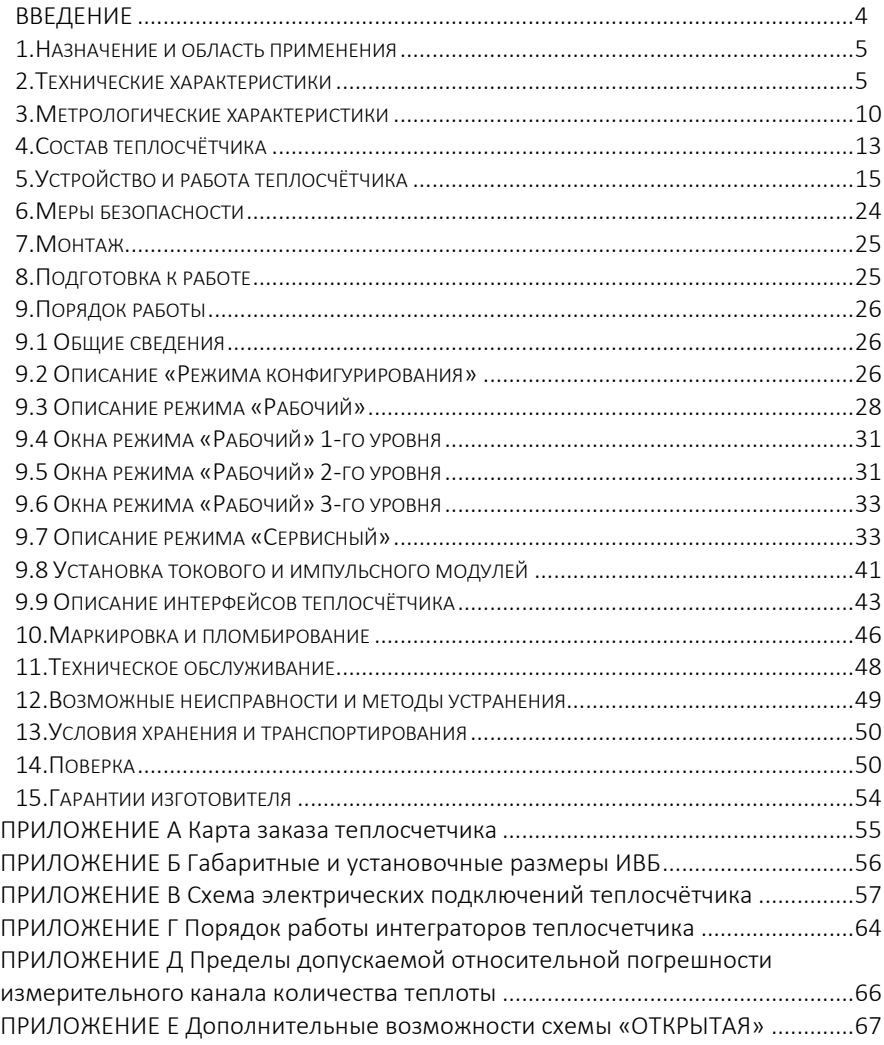

## <span id="page-3-0"></span>**ВВЕДЕНИЕ**

Настоящее руководство по эксплуатации предназначено для ознакомления с принципом работы, устройством, конструкцией и правилами эксплуатации теплосчетчиков ТЭМ-104 модификации ТЭМ-104(ТЭСМАРТ.01), ТЭМ-104(ТЭСМАРТ.02), ТЭМ-104(ТЭСМАРТ.03), (далее – теплосчетчики).

Теплосчетчики ТЭМ-104 модификации ТЭМ-104(ТЭСМАРТ.01), ТЭМ-104(ТЭСМАРТ.02), ТЭМ-104(ТЭСМАРТ.03) внесены в Государственный реестр средств измерений Российской Федерации под № 48753-11 и №58852-14 и соответствует требованиям ГОСТ Р 51649-2014, МИ 2412-97. Сертификаты типа средства измерения RU.C.32.032.A №45013 и RU.C.32.032.A №57217.

Декларация соответствия требованиям электромагнитной совместимости и электробезопасности № РОСС RU.АE68.Д01233 и ТС №RU Д-RU.AE68.B.00155.

Экспертное заключение Госэнергонадзора Минэнерго России №412-ТС.

Перед началом эксплуатации теплосчетчика необходимо внимательно ознакомиться с паспортом и руководством по эксплуатации.

В руководстве по эксплуатации приведено описание всех функциональных возможностей теплосчетчика. Функциональные возможности конкретного теплосчетчика определяются картой заказа, заполняемой заказчиком при покупке (см. ПРИЛОЖЕНИЕ А). Таким образом, некоторые функциональные возможности, описанные в данном руководстве, в Вашем теплосчетчике могут отсутствовать.

В руководстве приняты следующие термины, сокращения и условные обозначения:

**ИВБ** – блок тепловычислителя;

**ЖКИ** – жидкокристаллический индикатор ИВБ;

**ППР** – первичный преобразователь расхода;

**ИП** – измерительный преобразователь расхода с нормированным частотным или импульсным выходным сигналом;

**Ду** – диаметр условного прохода ППР или ИП;

**ТС** – термопреобразователь сопротивлений;

**ДИД** – датчик избыточного давления;

**Gв** – верхний предел измерения расхода ППР или ИП;

**Gн** – нижний предел измерения расхода ППР или ИП;

**tн** – минимальное измеряемое значение разности температур между подающим и обратным трубопроводами;

**НС** – нештатная ситуация (ситуация, обусловленная выходом за установленные пределы следующих параметров: расхода в одном из каналов или разности температур между подающим и обратным трубопроводами, отсутствием теплоносителя в трубопроводе, если эта функция включена);

**ТН** – техническая неисправность (отклонение режима работы прибора от заданного, вызванное его неисправностью, обрывом или коротким замыканием линий связи с ТС);

**ПК** – IBM совместимый персональный компьютер;

**Система теплопотребления (теплоснабжения)** – комплекс теплопотребляющих (теплоснабжающих) установок с соединительными трубопроводами или тепловыми сетями;

**Схема учета** – схематическое изображение системы теплопотребления в месте установки теплосчетчика.

Изготовитель оставляет за собой право вносить в конструкцию и схему теплосчетчика изменения непринципиального характера без отражения их в руководстве.

### <span id="page-4-0"></span>**1. Назначение и область применения**

1.1 Теплосчетчик ТЭМ-104 предназначен для измерений и регистрации с целью коммерческого и технологического учета значений потребленного (отпущенного) количества теплоты (тепловой энергии), теплоносителя и других параметров систем теплоснабжения и горячего водоснабжения, а также для организации информационных сетей сбора данных.

1.2 Области применения: предприятия тепловых сетей, тепловые пункты жилых, общественных и производственных зданий, центральные тепловые пункты, тепловые сети объектов бытового назначения, источники теплоты, производственные объекты предприятий химической, нефтехимической, нефтеперерабатывающей и других отраслей промышленности, системы обеспечения телеметрического контроля, измерительные системы и информационные сети сбора данных.

## <span id="page-4-1"></span>**2. Технические характеристики**

2.1 Теплосчетчик обеспечивает:

#### **прямые измерения:**

- объемного **G<sup>V</sup>** [м<sup>3</sup>/ч] и массового **G<sup>M</sup>** [т/ч] расходов теплоносителя в трубопроводах, на которых установлены ИП или ППР;
- температур **t** [°C] теплоносителя в трубопроводах, на которых установлены ТС;
- давлений **p** [МПа] теплоносителя в трубопроводах, на которых установлены ДИД.

#### **косвенные измерения:**

- разности температур **Δt** [С] между подающим и обратным трубопроводами.

#### **регистрацию:**

- количества теплоты (тепловой энергии), потребленного (отпущенного) за отчетный период **Q** [Гкал], [МВтч], [ГДж];

- массы М [т] и V объема [м $^3$ ] теплоносителя, протекших по трубопроводам за отчетный период;

- потребленного (отпущенного) количества теплоты (тепловой энергии) за каждый час (сутки) Q [Гкал], [МВтч], [ГДж];

- массы М [т] и V объема [м<sup>3</sup>] теплоносителя, протекшего за каждый час(сутки) по трубопроводам;

- средневзвешенных значений температур t [°C] теплоносителя в трубопроводах за каждый час (сутки);

- разности средневзвешенных температур  $\Delta t$  [°C] в подающем и обратном трубопроводах за каждый час (сутки);

- среднеарифметических значений измеренного (установленного) давления в трубопроводах p [МПа];

- календарного времени с индикацией числа, месяца, года, часов, минут и секунд;

- времени работы при поданном напряжении питания T [ч:мин];

- времени работы в штатном режиме Tнараб [ч:мин] (времени наработки);

- времени работы **Тош** прибора при наличии ТН [ч:мин];

- кодов возникающих НС и (или) ТН;

- времени работы (**Т:dt**, **Т:G**, **Т:G**) по каждой НС [ч:мин]. **индикацию:**

- измеренных, регистрируемых и установленных параметров.

2.2 Теплосчетчик сохраняет в энергонезависимой памяти при отключении питания архив регистрируемых параметров. Время хранения не менее 12 лет при соблюдении правил хранения и транспортирования. В приборе предусмотрено наличие батареи, обеспечивающей запись в архив событий с погрешностью измерения времени, не превышающей +-0,01%. Батарея рассчитана на весь срок службы прибора и дополнительного обслуживания не требует. Глубина архива регистрируемых параметров:

- − часовых данных 1728 (72 суток);
- − суточных данных 736 (24 месяца);
- − месячных записей 256 (20 лет);
- − событий 256 записей.

6 6

Основные параметры, в том числе настроечные коэффициенты хранятся в нестираемом архиве прибора (просмотр возможен служебной программой *clb\_k.exe*). Любые изменения фиксируются в архиве событий.

Чтение данных из архивов осуществляется по запросам от внешних устройств (компьютер, адаптер переноса данных АПД-01ПУ, контроллер АСУ и т.д.) Возможен просмотр архивов данных на ЖКИ теплосчетчика. Перечень параметров архивных данных выводимых на экран ЖКИ теплосчётчика, может не соответствовать вышеизложенному.

2.3 ЖКИ теплосчетчика имеет 2 строки по 16 символов.

2.4 Сопротивление каждого провода четырёхпроводной линии связи между ИВБ и ТС должно быть не более 100 Ом.

2.5 Максимальная длина линий связи между ППР и ИВБ не должна превышать 100 м.

2.6 Сопротивление нагрузки канала для подключения ДИД (с учетом сопротивления линий связи) – не более 600 Ом. Допускается использование внутреннего источника питания при допустимом токе нагрузки до 20 mA.

2.7 Максимальная длина линии связи при передаче данных по интерфейсу RS-232С – 15 метров.

2.8 Максимальная длина линии связи при передаче данных по интерфейсу RS-485(по заказу – гальваноразвязанный RS-485) при использовании неэкранированной витой пары на основе провода МГШВ 0,35 – 1200 метров.

2.9 Скорость обмена по интерфейсу RS-232C может принимать значения 600, 1200, 2400, 4800, 9600, 19200, 28800, 38400, 57600 бит/сек, по интерфейсу RS-485 могут быть установлены такие же скорости, однако изготовитель гарантирует работу только на скоро-стях 9600 и 19200 бит/сек.

2.10 Реализована передача измеренных значений и архива данных через каналы сетей Internet, Ethernet, GSM, GPRS при наличии соответствующего оборудования.

2.11 Питание ИВБ теплосчетчика осуществляется от сети переменного тока напряжением от 187 до 265 В, частотой (50 ±10%) Гц.

2.12 Потребляемая мощность ИВБ не более 10ВА.

2.13 Время установления рабочего режима не более 30 мин.

2.14 Масса теплосчетчика определяется числом входящих в его состав ИП и массой вычислителя, не превышающей 2 кг. Масса ИП указана в их эксплуатационной документации. Масса ППР в зависимости от Ду приведена в таблице 2.1.

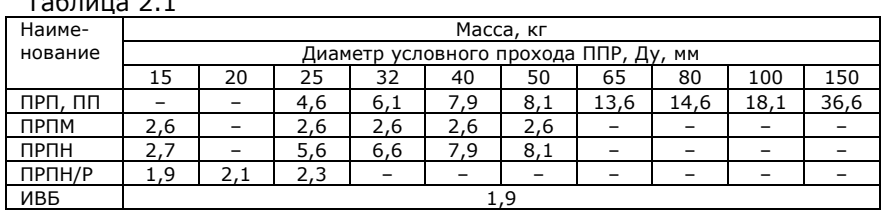

 $T_2$  $T_3$  $T_4$ 

2.15 Габаритные размеры ИВБ и ППР приведены в ПРИЛОЖЕНИИ Б.

2.16 Напряжение индустриальных радиопомех, создаваемых теплосчетчиком, не превышает значений, установленных в ГОСТ Р 51318.22 для оборудования класса Б.

2.17 ИВБ теплосчетчика соответствует степени защиты IP54; ППР – IP54 (по заказу – IP65 или IP68) по ГОСТ 14254. Степень защиты входящих в комплект теплосчетчика ИП, ТС и ДИД указана в их эксплуатационной документации.

2.18 По способу защиты человека от поражения электрическим током ИВБ теплосчетчика соответствует классу II по ГОСТ Р 51350. Классы защиты ИП указаны в их эксплуатационной документации.

2.19 ИВБ теплосчетчика устойчив к воздействию синусоидальных вибраций частотой 10÷55 Гц и амплитудой смещения ниже частоты перехода 0,15 мм.

2.20 Теплосчетчик в транспортной таре выдерживает при перевозке в закрытом транспорте (железнодорожные вагоны, закрытые автомашины, трюмы судов):

- воздействие температуры от минус 25 °С до плюс 50 °С;

- воздействие относительной влажности (95±3)% при температуре окружающего воздуха до 35°С;

- вибрацию по группе N2 ГОСТ 12997;

- удары со значением ударного ускорения (пикового) 98 м/сек<sup>2</sup> и длительностью ударного импульса 16 мс, число ударов 1000±10 для каждого направления.

2.21 Теплосчетчик устойчив к воздействию внешнего магнитного поля с напряженностью до 400 А/м.

2.22 Теплосчетчик устойчив к динамическим изменениям напряжения сети электропитания для степени жесткости 1 по ГОСТ Р 51317.4.11, критерий качества функционирования А по ГОСТ Р 51317.4.11.

2.23 Теплосчетчик устойчив к наносекундным импульсным помехам

8 8

степени жесткости 3 по ГОСТ Р 51317.4.4, критерий качества функционирования А по ГОСТ Р 51317.4.4.

2.24 Теплосчетчик устойчив к микросекундным импульсным помехам большой энергии степени жесткости 2 по ГОСТ Р 51317.4.5, критерий качества функционирования А по ГОСТ Р 51317.4.5.

2.25 Теплосчетчик устойчив к радиочастотному электромагнитному полю степени жесткости 2 в полосе частот от 26 до 1000 МГц по ГОСТ Р 51317.4.3, критерий качества функционирования А по ГОСТ Р 51317.4.5.

2.26 Теплосчетчик устойчив к воздушным электростатическим разрядам степени жесткости 3 по ГОСТ Р 51317.4.2. Критерий качества функционирования А по ГОСТ Р 51317.4.11.

2.27 Средняя наработка на отказ теплосчетчика не менее 75000 часов.

2.28 Средний срок службы теплосчетчика не менее 12 лет.

2.29 Рабочие условия:

- Температура окружающей среды от +5 °С до +55 °С.

- Относительная влажность воздуха – до 95% при температуре до 30 °С.

- Максимальное рабочее давление в трубопроводе 1,6 МПа, по заказу - 2,5 МПа.

2.30 Теплоноситель должен соответствовать СНиП 2.04.07-86. Если содержание примесей (ферромагнитных включений) превышает норму, то возможно выпадение осадка на футеровке ППР, что в некоторых случаях может привести к снижению точности измерений.

## **3. Метрологические характеристики**

<span id="page-9-0"></span>3.1 Теплосчетчик соответствует классу В по ГОСТ Р 51649. По заказу потребителя теплосчетчик изготавливается соответствующим классу С.

3.2 Диапазоны измерений расходов измерительных каналов ТЭМ-104(ТЭСМАРТ.01) с ППР(ПРП, ПП, ПРПМ, ПРПН, ПРПН/Р) приведены в таблице 3.1.

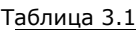

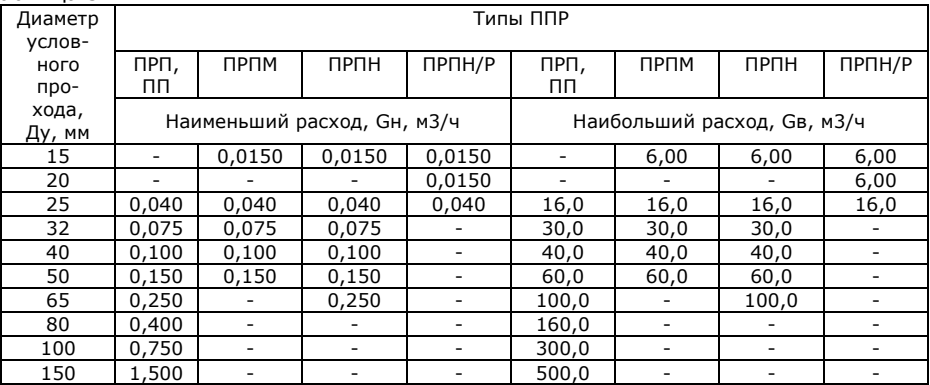

3.3 Диапазоны измерений расходов измерительных каналов ТЭМ-104(ТЭСМАРТ.02) с ППР(ПРП, ПП, ПРПМ, ПРПН, ПРПН/Р) приведены в таблице 3.2.

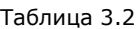

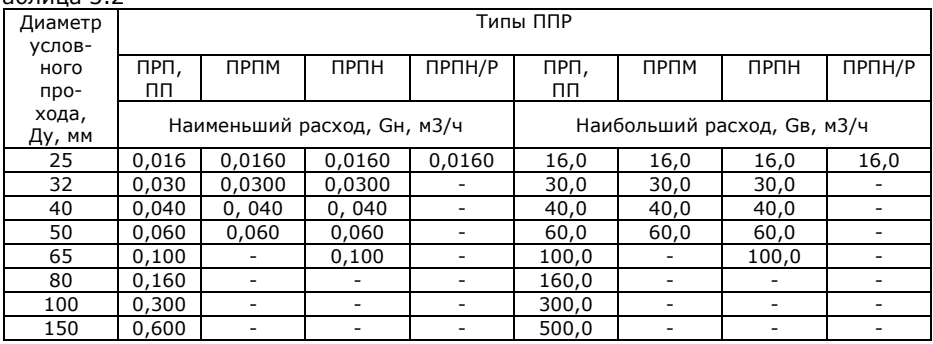

3.4 Диапазоны измерений расходов измерительных каналов ТЭМ-104(ТЭСМАРТ.03) с ППР(ПРП, ПП) приведены в таблице 3.3.

Теплосчетчик ТЭМ-104. Руководство по эксплуатации.

Таблица 3.3

|                                 | Типы ППР                    |                             |  |
|---------------------------------|-----------------------------|-----------------------------|--|
| Диаметр услов-<br>ного прохода, | $n$ PN, NN                  | nPn, nn                     |  |
| Ду, мм                          | Наименьший расход, Gн, м3/ч | Наибольший расход, Gв, м3/ч |  |
| 100                             | 0,3                         | 180,0                       |  |
| 150                             | 0,6                         | 200,0                       |  |

3.5 Диапазон измерений температуры теплоносителя от 0 до 150 °С (есть вариант исполнения ППР до 90°С).

3.6 Диапазон измерений разности температур от 2 до 150 °С. Диапазон измерений разности температур комплектом ТС указан в их эксплуатационной документации.

3.7 Пределы допускаемой абсолютной погрешности измерительного канала температуры, °C: ±(0,05+0,001t), где t – измеряемая температура в градусах Цельсия.

3.8 Возможно создание программируемых каналов температуры (вместо последнего канала измерения температуры в каждой системе). Программируемые каналы создаются пользователем в режиме «Конфигурация» до постановки прибора на коммерческий учет.

3.9 Пределы допускаемой относительной погрешности измерительного канала количества теплоты по ГОСТ Р 51649 не превышают значений, вычисленных по формулам, приведенным в таблице 3.4.

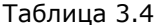

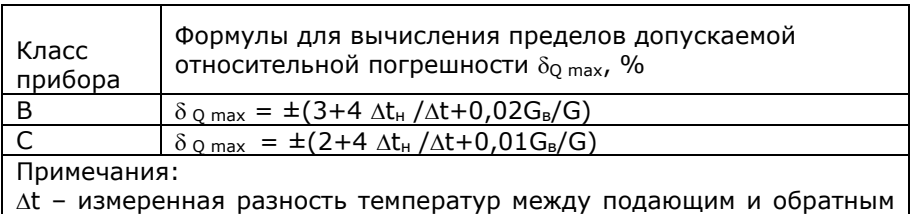

трубопроводами, °С;

G – измеренный объемный расход теплоносителя, м<sup>3</sup>/ч

3.10 Пределы допускаемой относительной погрешности измерений объемного и массового расхода, объема и массы теплоносителя в каналах с ППР не превышают значений, указанных в таблице 3.5.

Таблица 3.5

| Класс<br>прибора | Диапазон измере-<br>ний                                              | Пределы допускаемой относительной<br>погрешности каналов с ППР, $\delta$ <sub>G</sub> %, |
|------------------|----------------------------------------------------------------------|------------------------------------------------------------------------------------------|
|                  | $G_{\rm H} \leq G \lt G_{\rm B}$                                     | $\pm(1.5+0.01G_{B}/G)$                                                                   |
|                  | $G_{\scriptscriptstyle\rm H} \leq G \lt G_{\scriptscriptstyle\rm B}$ | $\pm (0.8 + 0.004G_{B}/G)$                                                               |

3.11 Пределы допускаемой абсолютной погрешности измерительного канала с ИП определяются погрешностью ИП.

3.12 Диапазон измерений давления от 0 до 1,6 МПа (по заказу до 2,5 МПа). Диапазон изменения токового сигнала от ДИД (0÷5 или 4÷20 mA).

3.13 Пределы допускаемой приведенной погрешности ИВБ при преобразовании сигналов от датчиков давления: ±0,15 %.

3.14 Пределы допускаемой относительной погрешности измерений давления (при наличии датчиков избыточного давления): ±2,0 %.

3.15 Пределы допускаемой относительной погрешности измерений интервалов времени: ±0,01%.

3.16 Пределы допускаемой приведенной погрешности преобразования измеренного значения выбранного параметра в унифицированный сигнал постоянного тока: ±0,5 % (см. далее п. 9.7.5.1).

3.17 Теплосчетчик обеспечивает измерение календарного времени с индикацией числа, месяца, года, часов, минут и секунд.

## **4. Состав теплосчётчика**

<span id="page-12-0"></span>4.1 Теплосчетчик состоит из ИВБ и подключаемых к нему ППР, ИП, ТС и ДИД. Схематическое изображение теплосчетчика приведено на рис. 4.1. Штриховой линией изображены линии связи с измерительными преобразователями, наличие которых определяется при заказе.

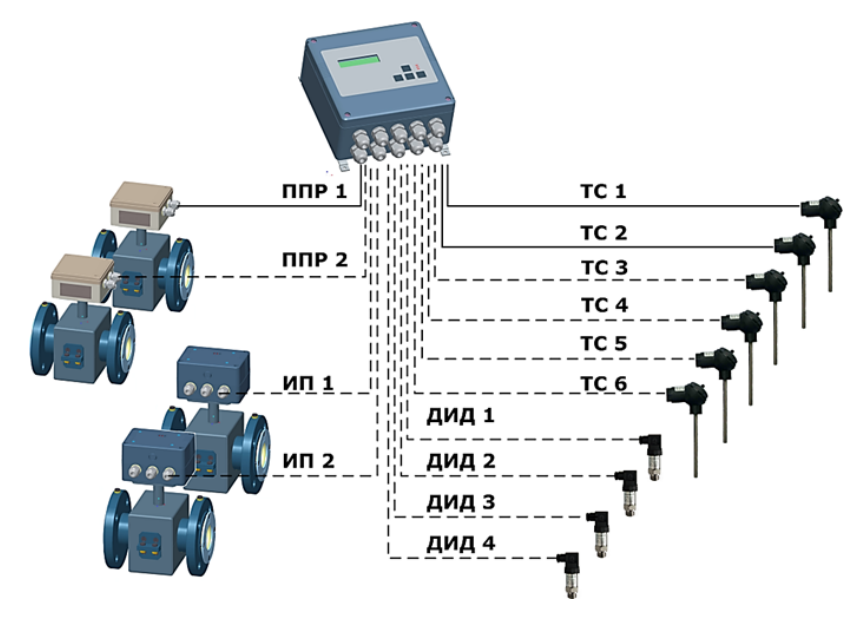

Рис. 4.1

К ИВБ теплосчетчика в зависимости от заказа могут быть подключены:

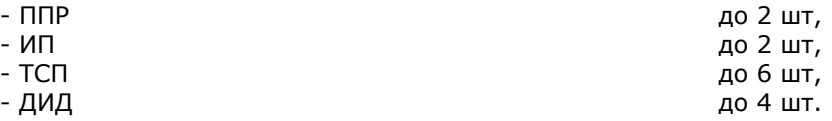

4.2 В составе теплосчетчика используются электромагнитные преобразователи расхода типов: ПРП и ПРПМ.

4.3 Типы ИП, применяемых в составе теплосчетчика, приведены в таблице 4.1. Теплосчетчики класса С комплектуются ИП, у которых пределы допускаемой относительной погрешности измерения расхода в диапазоне 0.04Gв≤G≤Gв не превышают 1%.

Таблица 4.1

| Тип преобразователя расхода              | Номер в Госреестре |  |
|------------------------------------------|--------------------|--|
| Расходомеры-счётчики                     | 48755-11           |  |
| РСМ-05 модификации                       |                    |  |
| PCM-05.03, PCM-05.05, PCM-05.07          |                    |  |
| CВ                                       | 39202-08           |  |
| METEP BK                                 | 39016-08           |  |
| METEP BT                                 | 39017-08           |  |
| <b>BPTK-2000</b>                         | 18437-05           |  |
| ВЭПС                                     | 14646-05           |  |
| ВСХд                                     | 23649-07           |  |
| <b>BCT</b>                               | 23647-07           |  |
| <b>ULTRAFLOW</b>                         | 20308-04           |  |
| M-T, E-T                                 | 17104-09           |  |
| УРСВ «ВЗЛЕТ МР»                          | 28363-04           |  |
| <b>UFM500</b>                            | 29975-09           |  |
| T <sub>3</sub> M211, T <sub>3</sub> M212 | 24357-08           |  |
| УРЖ2К                                    | 19094-10           |  |
| MTW и MTH                                | 13668-06           |  |
| ВСХНд,                                   | 26164-03           |  |
| <b>BCTH</b>                              | 26405-04           |  |
| WP-Dynamic                               | 15820-07           |  |

Типы ТС, с номинальной статической характеристикой Pt100 или Pt'100, которые могут быть применены в составе теплосчетчика приведены в таблице 4.2

Таблица 4.2

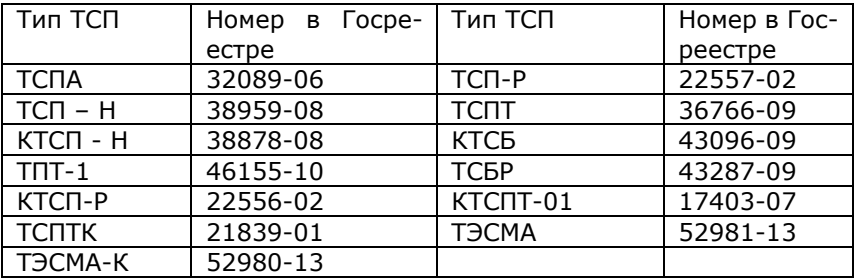

4.4 Типы ДИД, которые могут быть применены в составе теплосчетчика, приведены в таблице 4.3

Таблица 4.3

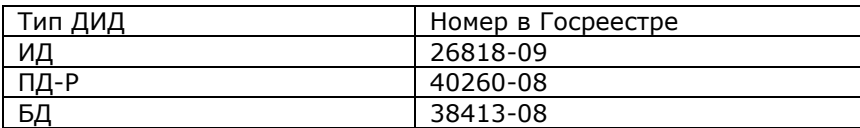

## <span id="page-14-0"></span>**5. Устройство и работа теплосчётчика**

5.1 Теплосчетчик является многоканальным, многофункциональным микропроцессорным устройством со встроенным цифробуквенным индикатором.

5.2 ИВБ теплосчётчика обеспечивает измерение аналоговых сигналов от ППР, ТС и ДИД, частотно-импульсных сигналов от ИП с последующими обработкой, накоплением, хранением, индикацией на ЖКИ и выдачей на внешние устройства.

5.3 Принцип действия ППР основан на явлении электромагнитной индукции. При движении электропроводной жидкости в магнитном поле между электродами ППР возникает ЭДС электромагнитной индукции, пропорциональная скорости течения жидкости.

5.4 Измерение температуры теплоносителя осуществляется путём измерения падения напряжения на ТС при протекании через него известного тока. Возможно программирование температуры (вместо последнего канала измерения температуры в каждой системе).

5.5 Измерение давления осуществляется путём измерения силы тока, поступающего от ДИД.

Возможна программная установка значений избыточного давления в диапазоне 0-1,6 МПа.

Предусмотрена установка договорных значений давления, которые будут индицироваться в случае обрыва или короткого замыкания в цепях датчиков давления.

5.6 Измеренные параметры используются для вычисления тепловой энергии, тепловой мощности, протекшего объёма и массы теплоносителя. Вычисленные значения выводятся на ЖКИ.

5.7 Теплосчетчик преобразует (при наличии токового модуля) текущий объемный расход или температуру в сигнал постоянного тока 4÷20 mA (сопротивление нагрузки не более 500 Oм). Параметр  $(G1+G4, t1+t6)$ , преобразуемый в токовый сигнал, выбирается в режиме «Сервисный». Предусмотрена возможность установки фиксированного значения токового сигнала (режим П) в диапазоне от 4 до 20 mA с дискретностью 1 mA.

5.8 Измерительный канал количества теплоты Q теплосчетчика состоит из канала измерения расхода, двух каналов измерения температуры и двух каналов измерений избыточного давления. Вычисление количества теплоты Q для каждого измерительного канала осуществляется по формуле:

$$
Q = \int_{T1}^{T2} G \cdot \rho \cdot (h_1 - h_2) \cdot dT
$$
 (3.1)

где G-объемный расход теплоносителя в трубопроводе, на котором установлен первичный преобразователь, м<sup>3</sup>/ч;

ρ-плотность теплоносителя в трубопроводе, на котором установлен первичный преобразователь, кг/м<sup>3</sup>;

h1-удельная энтальпия теплоносителя в подающем трубопроводе, МВт·ч/кг;

h2-удельная энтальпия теплоносителя в трубопроводе холодного водоснабжения (для систем ГВС) или удельная энтальпия теплоносителя обратном трубопроводе (для систем отопления), МВт·ч/кг;

T1,T2-время начала и конца измерений соответственно, ч.

Удельная энтальпия (h) и плотность ( $\rho$ ) теплоносителя вычисляется по формулам, указанным в рекомендации МИ 2412-97.

5.9 Теплосчетчик позволяет организовывать учет одновременно в нескольких системах теплопотребления (теплоснабжения), количество которых ограничено числом измерительных каналов расхода и температуры.

5.10 Для каждой системы теплопотребления (теплоснабжения) в режиме конфигурирования выбирается типовая схема учета (см. таблицу 5.3).

5.11 Управление работой теплосчётчика осуществляется четырьмя кнопками, расположенными на передней панели (см. рис. 5.1), и кнопкой «служебная», расположенной на плате цифровой обработки (см. рис. В.1, ПРИЛОЖЕНИЕ В).

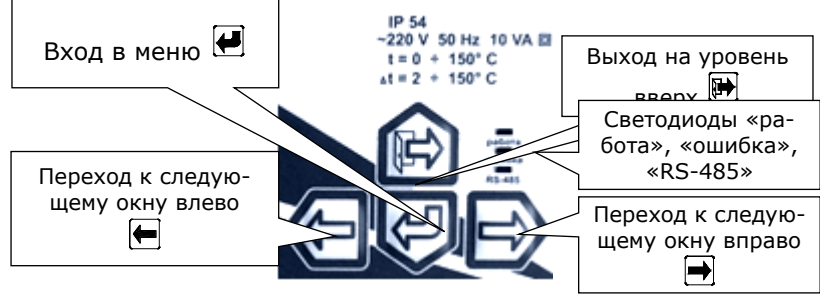

Рис. 5.1

5.12 О состоянии теплосчётчика можно судить по состоянию трех светодиодов, расположенных на панели управления (см. рис. 5.1). Мигание зеленого светодиода примерно раз в секунду свидетельствует о нормальной работе теплосчётчика. Мигание красного светодиода сигнализирует о наличии НС, непрерывное свечение – о наличии ТН. Желтый светодиод сигнализирует о передаче данных по интерфейсу RS-485.

5.13 Теплосчётчик имеет следующие режимы работы:

**«Режим конфигурирования»** – предназначен для выбора и установки теплотехнических схем учета;

**«Рабочий»** – в этом режиме индицируются измеренные и вычисленные значения параметров систем теплопотребления;

**«Сервисный»** – предназначен для просмотра и корректировки установочных параметров, проведения поверки. **Доступ к режиму возможен только до постановки теплосчетчика на коммерческий учет.**

5.14 При включении и во время работы теплосчетчик осуществляет самодиагностику с выводом на ЖКИ символа НС и (или) ТН.

Регистрируемые НС и их символы:

**«G»** – расход больше программно установленного максимального порога;

**«G»** – расход меньше программно установленного минимального порога;

**«t»** – разность температур меньше программно установленного минимального порога.

Установка порогов для НС выполняется пользователем в режиме

«Сервисный» до постановки прибора на коммерческий учет.

Регистрируемые ТН и их символы:

- **«Т.Н. вG1», «Т.Н. вG2»** – обрыв или короткое замыкание в цепях возбуждения датчиков расхода ППР (каналы G1 и G2);

- **«Т.Н. птG1», «Т.Н. птG2»** – не заполнен трубопровод датчиков расхода ППР (каналы G1 и G2);

- «Т.Н. **обрGx.»** – обрыв датчиков расхода ИП (каналы G3÷G4);

- **«Т.Н. КЗ Gx.»** – короткое замыкание в цепи датчиков расхода ИП (каналы G3÷G4);

- **«Т.Н. tx»** – обрыв или короткое замыкание в цепях датчиков температуры.

Примечание: **х** – номер измерительного канала.

5.15 В случае возникновения ТН счет с накоплением останавливается. Массовые расходы зануляются.

5.16 При возникновении двух и более НС и ТН одновременно регистрируется каждая из них. При этом регистрация времени работы в НС (ТН) ведется только в одном (приоритетном) интеграторе (см. табл. 5.1). Порядок работы интеграторов теплосчетчика при различных комбинациях НС и ТН приведен в таблице Е.1 (ПРИЛОЖЕНИЕ Г).

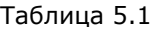

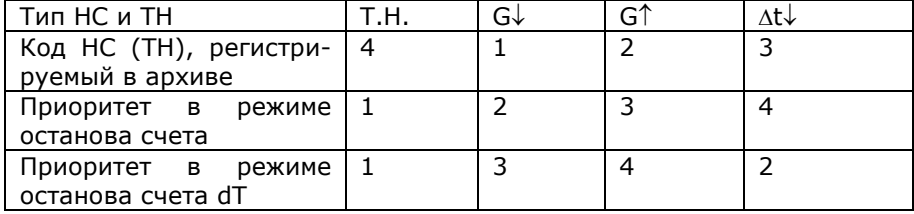

5.17 Расстановка запятых и число разрядов, индицируемых на ЖКИ при измерении количества теплоты, объема и массы теплоносителя приведены в таблице 5.2. Давление теплоносителя измеряется с разрядностью x.xx, температура – xxx.xx, мгновенная мощность – хх.хххх

Таблица 5.2

| $GB, [M^3/4]$     | О [Гкал], [МВт-ч], [ГДж] | $V$ [ $M^3$ ]; M [ $T$ ] |
|-------------------|--------------------------|--------------------------|
| .00000 - .99999   | XXXXXX.XXXXX             | XXXXXXXXX.XXXX           |
| $1.0000 - 9.9999$ | XXXXXX.XXXX              | XXXXXXXXX.XXX            |
| $10.000 - 99.999$ | XXXXXX.XXX               | XXXXXXXXX.XX             |
| $100.00 - 999.99$ |                          |                          |
| $1000.0 - 2000.0$ | XXXXXX.XX                | XXXXXXXXX.X              |

Таблица 5.3

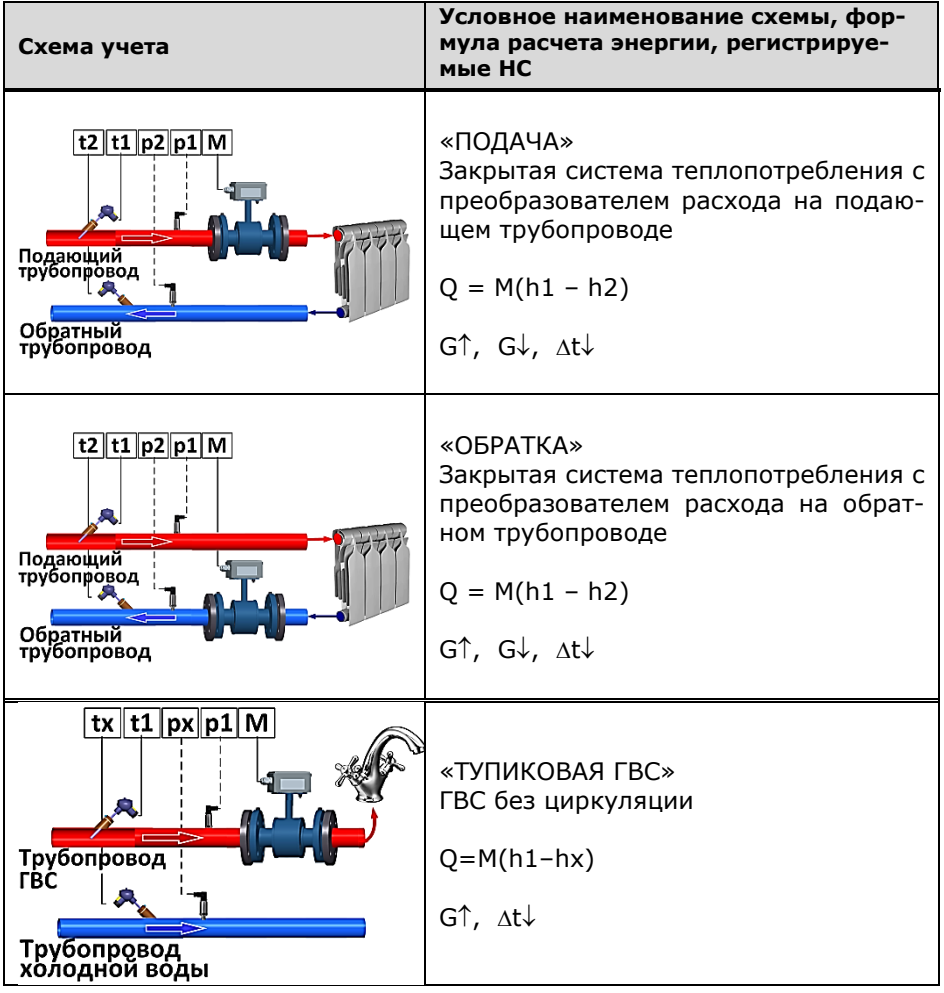

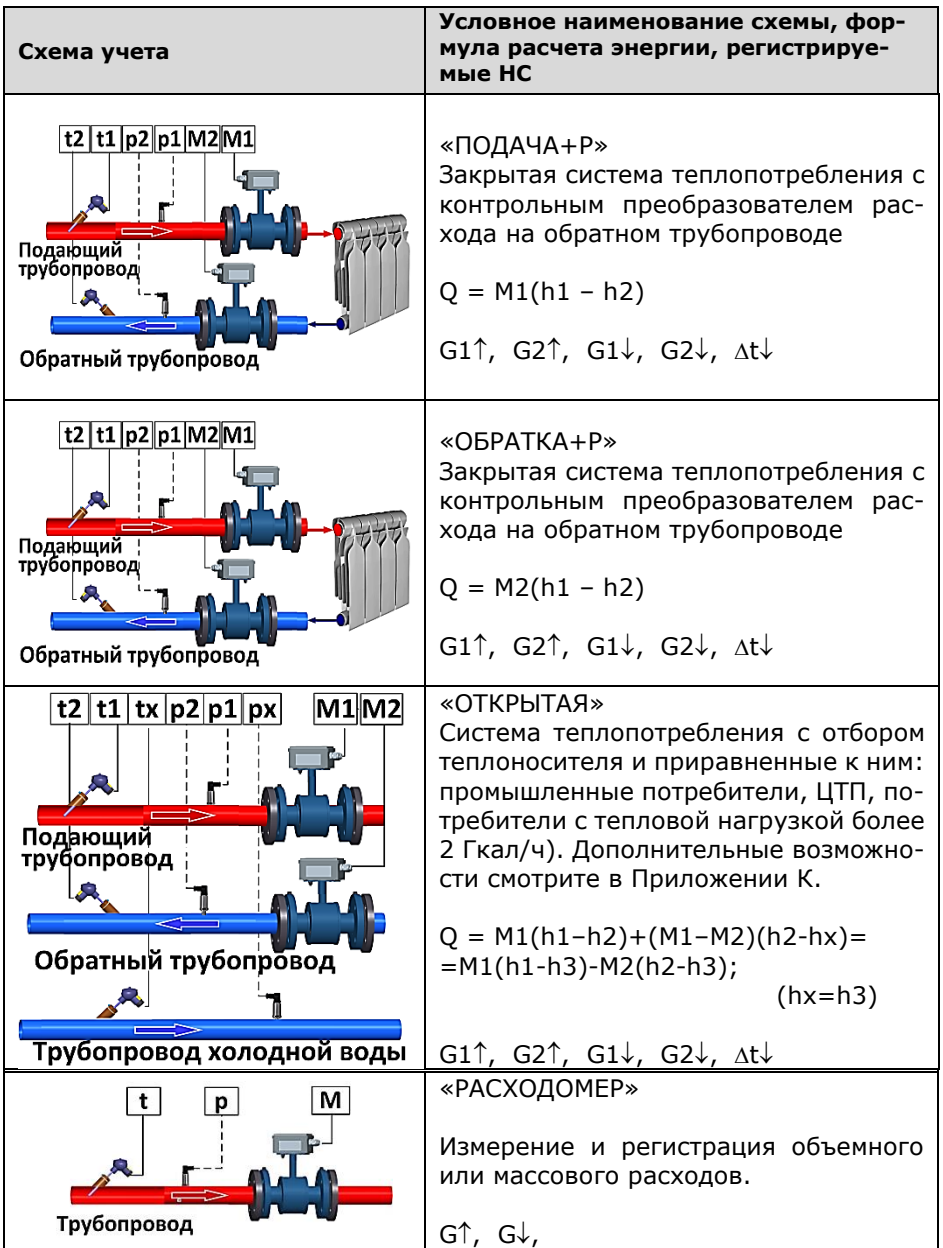

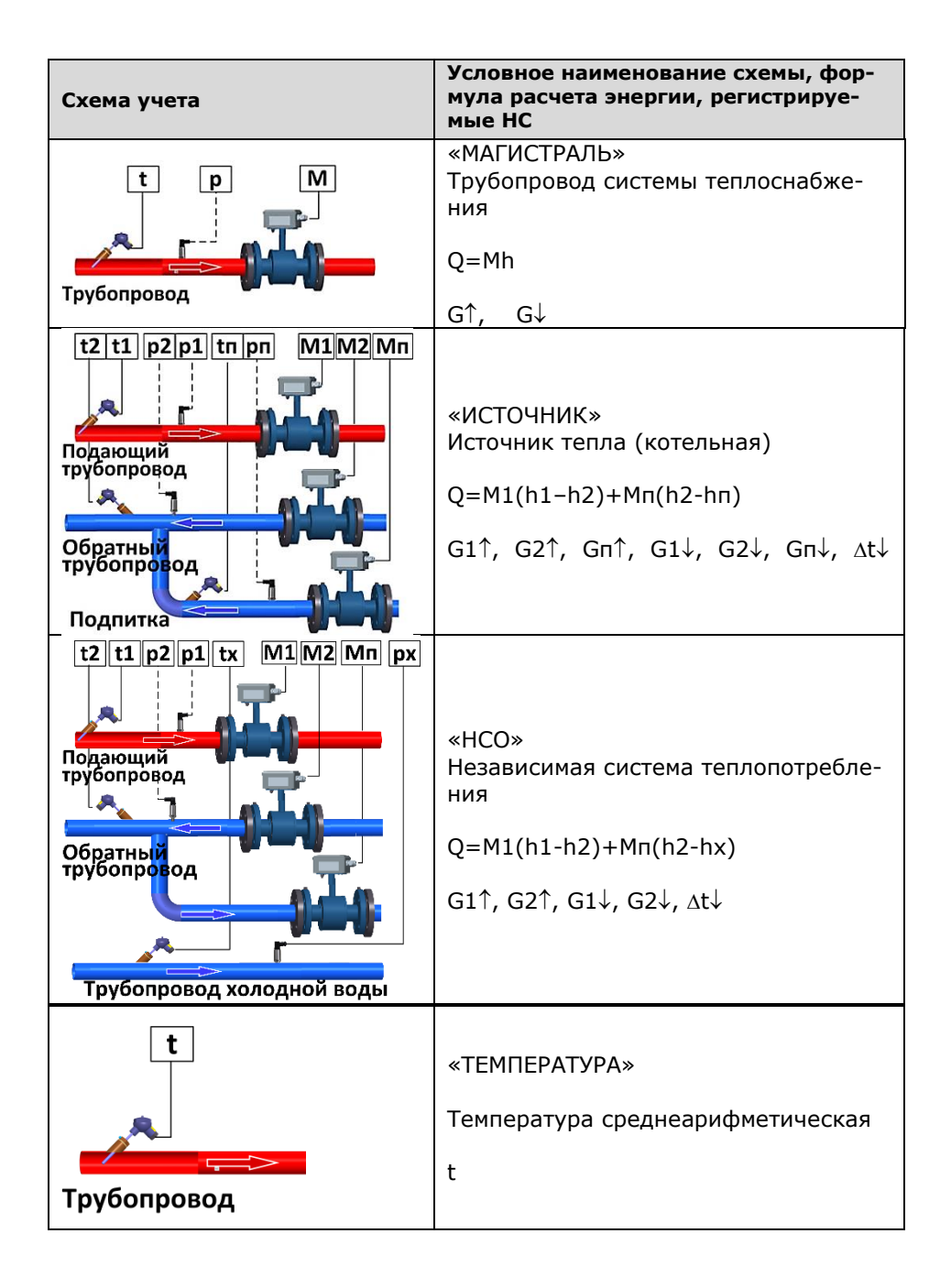

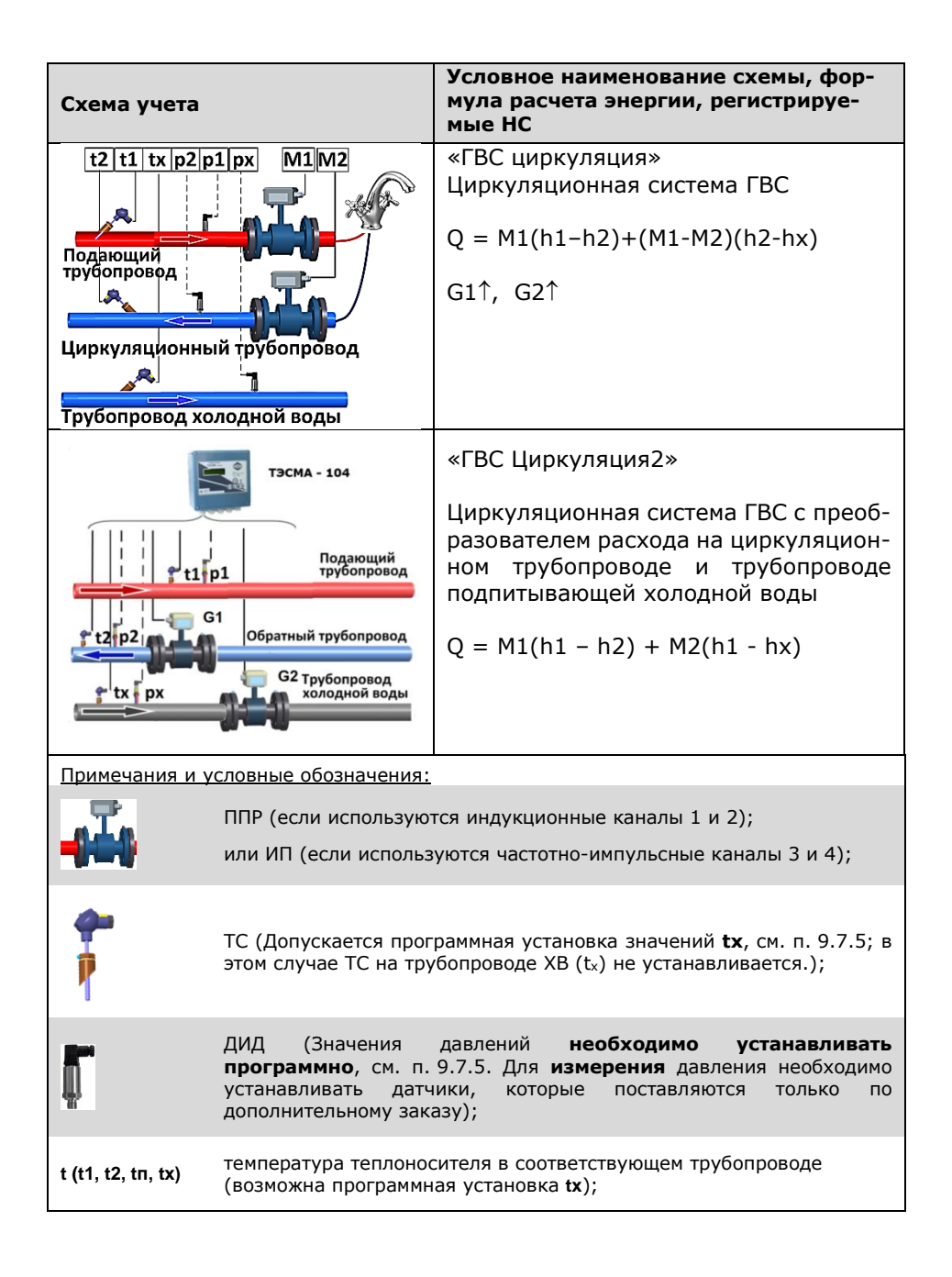

5.18 Список параметров и НС, регистрируемых теплосчетчиком для каждой схемы учета, приведен в таблице 5.4.

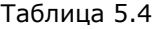

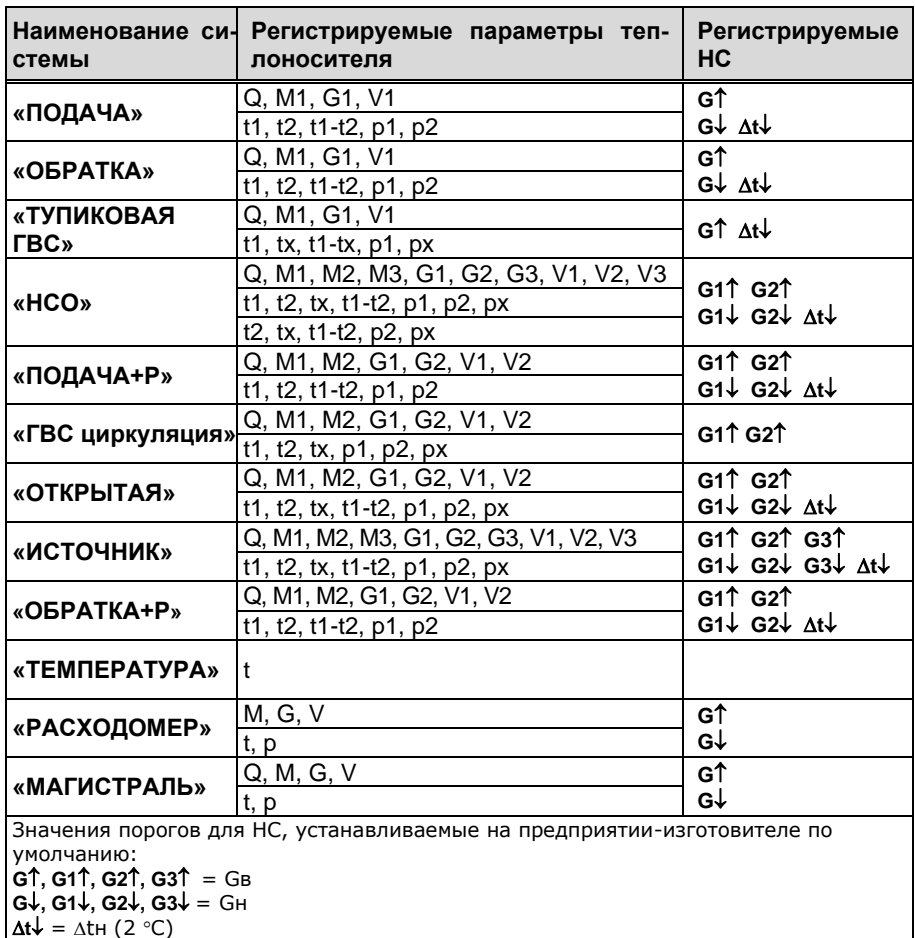

5.19 В теплосчетчике имеется возможность останова счета в любой из систем. При этом останавливаются все интеграторы системы, кроме **Тр**.

5.20 Подробные схемы меню режимов «Рабочий», «Сервисный», порядок настройки модема, варианты форм отчетных ведомостей, пример заполнения настроечной базы данных теплосчетчика, спецификации унифицированного узла учета приведены в приложениях к Руководству по эксплуатации, ЭС 99556332.013.000 ПРЭ, размещенных на официальном сайте **www.tem-pribor.com**

## **6. Меры безопасности**

<span id="page-23-0"></span>6.1 Источником опасности при монтаже и эксплуатации теплосчетчика являются:

- сетевое напряжение (до 265 В);
- давление жидкости в трубопроводах (до 2,5 МПа);
- температура жидкости и трубопровода (до 150 °С).

6.2 Безопасность эксплуатации прибора обеспечивается:

- изоляцией электрических цепей составных частей теплосчетчика;
- надёжным заземлением ИП;
- прочностью корпуса ППР, ИП и защитных гильз ТС;
- герметичностью соединения ППР и ИП с трубопроводом;

6.3 При эксплуатации теплосчетчика необходимо соблюдать общие требования безопасности:

- запрещается эксплуатация прибора со снятой крышкой;
- запрещается демонтировать ППР или ИП до полного снятия давления в трубопроводе.
- перед проведением работ необходимо убедиться в том, что на трубопроводе отсутствует опасное для жизни напряжение.

6.4 При установке и монтаже теплосчетчика необходимо соблюдать требования ГОСТ 12.3.003, ГОСТ 12.3.032, ГОСТ 12.3.036, а также правил пожарной безопасности и техники безопасности.

6.5 При эксплуатации необходимо соблюдать «Правила устройства электроустановок», «Правила техники безопасности при эксплуатации электроустановок» и «Общие правила пожарной безопасности для промышленных предприятий».

6.6 При обнаружении внешних повреждений прибора или сетевой проводки следует отключить теплосчетчик от сети до выяснения причин неисправности специалистом по ремонту.

6.7 Запрещается установка и эксплуатация прибора в пожароопасных и взрывоопасных зонах всех классов.

6.8 Для тушения пожара, при возгорании теплосчетчика, разрешается использовать только углекислотные огнетушители типа ОУ-2, ОУ-5, ОУ-10 и др.

24

## **7. Монтаж**

<span id="page-24-0"></span>Монтаж теплосчетчика осуществляется в соответствии с «Инструкция по монтажу теплосчетчиков ТЭМ-104, ТЭМ-106», ЭС 99556332.002.000 ИМ.

## <span id="page-24-1"></span>**8. Подготовка к работе**

8.1 Проверить правильность монтажа электрических цепей в соответствии с электрической схемой подключения, приведенной на рис.В.2 (ПРИЛОЖЕНИЕ В).

8.2 Плотно закрыть крышки клеммных коробок ППР, ИП, ТС и ДИД.

8.3 Установить на место переднюю панель ИВБ и плотно завинтить болты крепления передней панели к корпусу ИВБ.

8.4 Подать расход теплоносителя под рабочим давлением и проверить герметичность соединения ППР, ИП, защитных гильз термопреобразователей и ДИД с трубопроводом. Течь и просачивание не допускаются.

8.5 Включить питание теплосчетчика. Убедиться, что после включения питания включилась подсветка индикатора и на ЖКИ индицируются значения текущей даты и времени.

8.6 Проверить правильность установки программируемых параметров, отсутствие нештатных ситуаций и технических неисправностей.

8.7 Убедиться в индикации измеряемых параметров – расхода (G), температуры (t), давления (p).

## **9. Порядок работы**

<span id="page-25-0"></span>К работе допускается теплосчетчик, не имеющий повреждений составных частей, нарушения пломб и подготовленный к работе в соответствии с разделом 8 настоящего руководства.

## **9.1 Общие сведения**

<span id="page-25-1"></span>9.1.1 Пользовательское меню прибора условно разделено на уровни. При включении прибор находится в первом (верхнем) уровне и индицирует текущие время и дату.

9.1.2 Управление работой теплосчётчика осуществляется с помощью кнопок, назначение которых описано в табл. 9.1

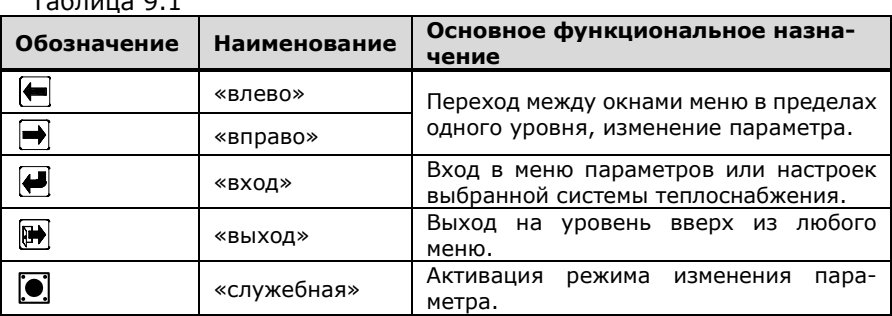

 $T_2$ блица 0.1

9.1.3 Теплосчётчик имеет четыре режима работы:

**«Режим конфигурирования»** – предназначен для выбора и установки теплотехнических схем учета (см. таблицу 5.3).

**«Рабочий»** – в этом режиме индицируются измеренные и вычисленные значения параметров систем теплопотребления;

**«Сервисный»** – предназначен для просмотра и корректировки установочных параметров теплосчётчика и проведения поверки.

## **9.2 Описание «Режима конфигурирования»**

<span id="page-25-2"></span>9.2.1 Для входа в «Режим конфигурирования» необходимо **при включении теплосчетчика в сеть удерживать нажатой кнопку «служебная».**

9.2.2 Порядок перехода между окнами в «Режиме конфигурирования» изображён на рис. 9.1. Выбор количества систем и типа каждой системы осуществляется при помощи кнопок «вправо» или «влево», переход к следующей системе – кнопкой «вход». Выход из «Режима конфигурирования» без записи конфигурации – кнопкой «выход».

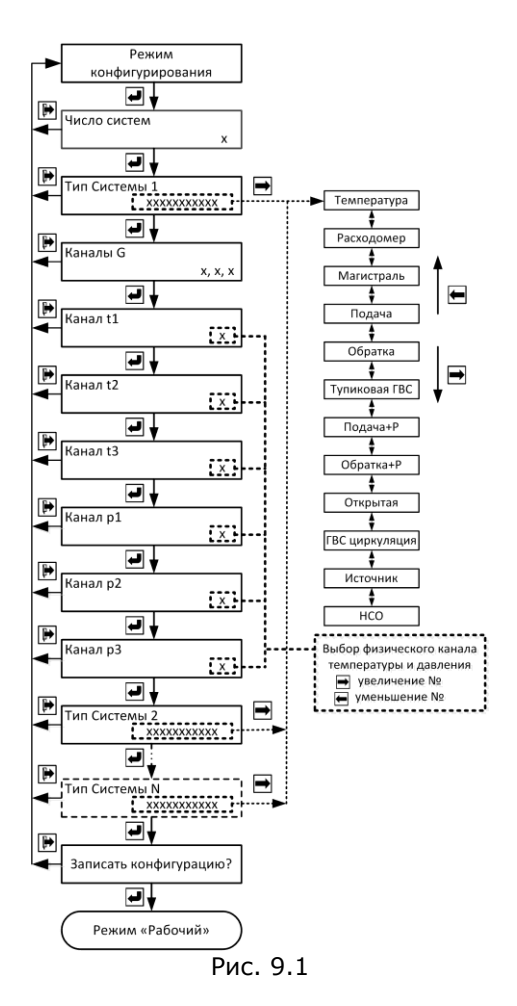

#### Примечания:

- 1. Если требуется вести учет по схеме «Источник», «НСО», «Открытая», то при конфигурировании эта схема должна устанавливаться первой;
- 2. При конфигурировании двухпоточных систем («Открытая», «ГВС циркуляция») следует учитывать то, что каналы измерения расхода в подающем и обратном трубопроводах одной системы должны быть либо оба индукционные, либо оба частотно-импульсные;
- 3. Следует иметь в виду, что число каналов измерения расхода не может превышать 4, а число каналов измерения температуры не может превышать 6.
- 4. При записи конфигурации архив и интеграторы прибора обнуляются.

### **9.3 Описание режима «Рабочий»**

<span id="page-27-0"></span>9.3.1 При включении теплосчетчик автоматически устанавливается в режим "Рабочий" и при отсутствии НС и (или) ТН начинает расчет и накопление суммарным итогом количества теплоты по всем системам.

9.3.2 Режим "Рабочий" предназначен для индикации параметров систем теплоснабжения. В режиме "Рабочий" можно также просмотреть текущее время, время наработки по каждой системе, времена работы при возникновении НС в системах теплоснабжения и архив регистрируемых параметров.

9.3.3 Переход от одного индицируемого параметра к другому осуществляется равноправно в обе стороны посредством нажатия кнопок «вправо» или «влево», переход к отображению параметров конкретной системы – кнопкой «вход», выход из режима просмотра параметров системы – кнопкой «выход».

9.3.4 Установка текущего времени и даты:

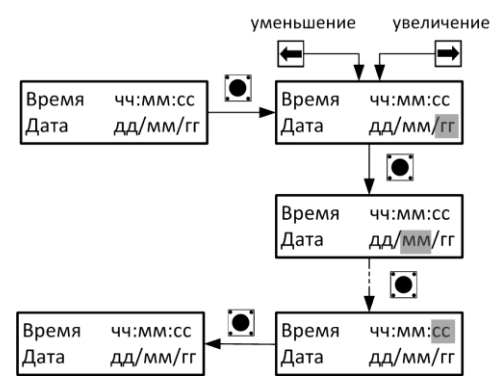

9.3.5 Порядок перехода между окнами режима «Рабочий» изображён на рис. 9.2.

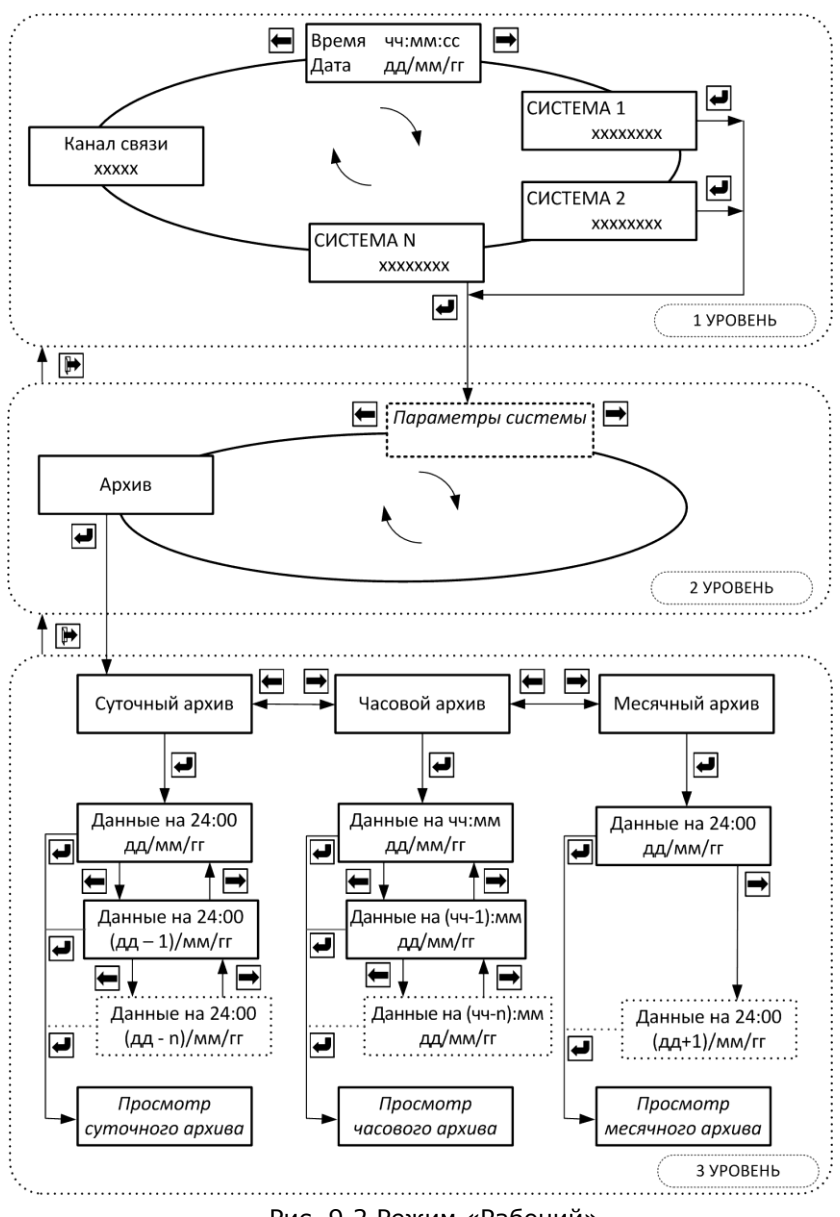

Рис. 9.2 Режим «Рабочий»

9.3.6 Порядок перехода между окнами при просмотре суточного архива изображён на рис. 9.2а. Просмотр месячного архива аналогичен, за исключением того, что в месячном архиве температуры не вычисляются и для просмотра не выводятся.

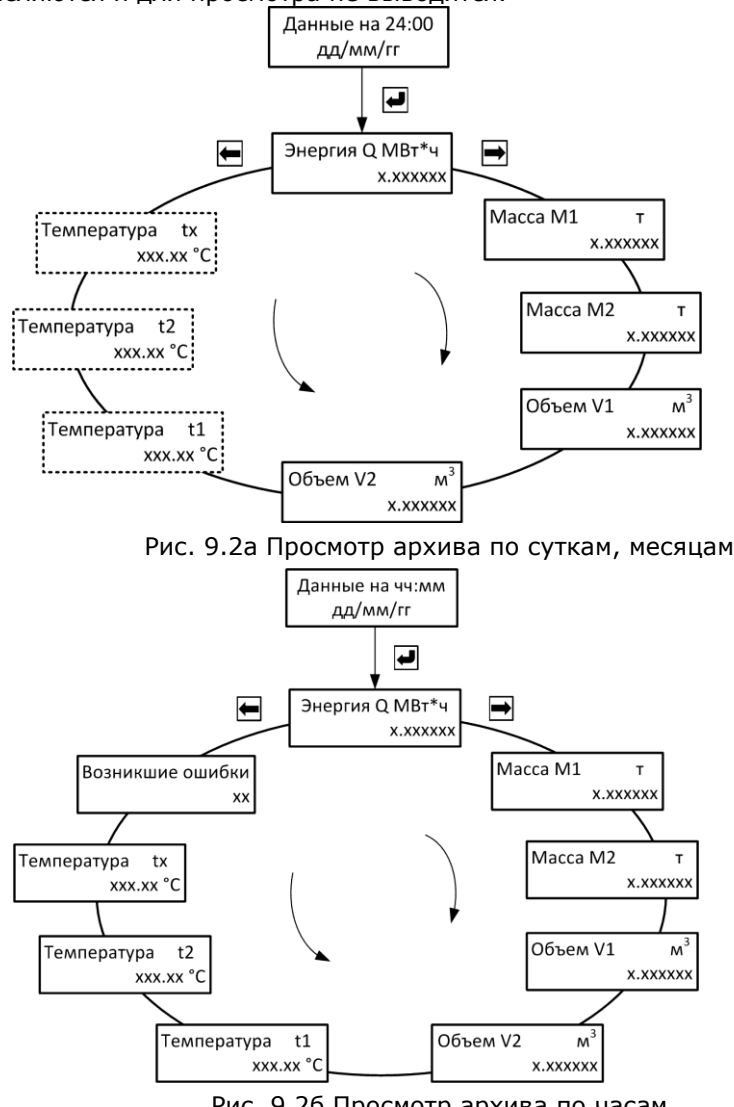

30 30

## **9.4 Окна режима «Рабочий» 1-го уровня**

<span id="page-30-0"></span>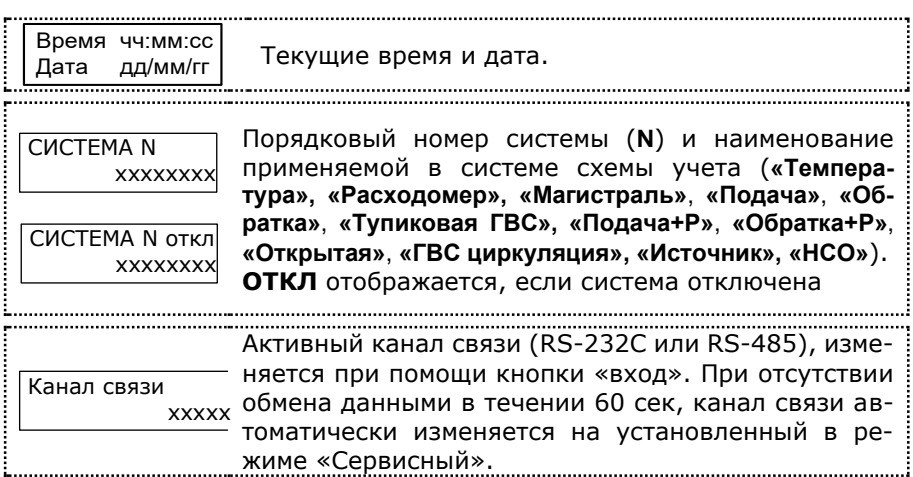

## **9.5 Окна режима «Рабочий» 2-го уровня**

<span id="page-30-1"></span>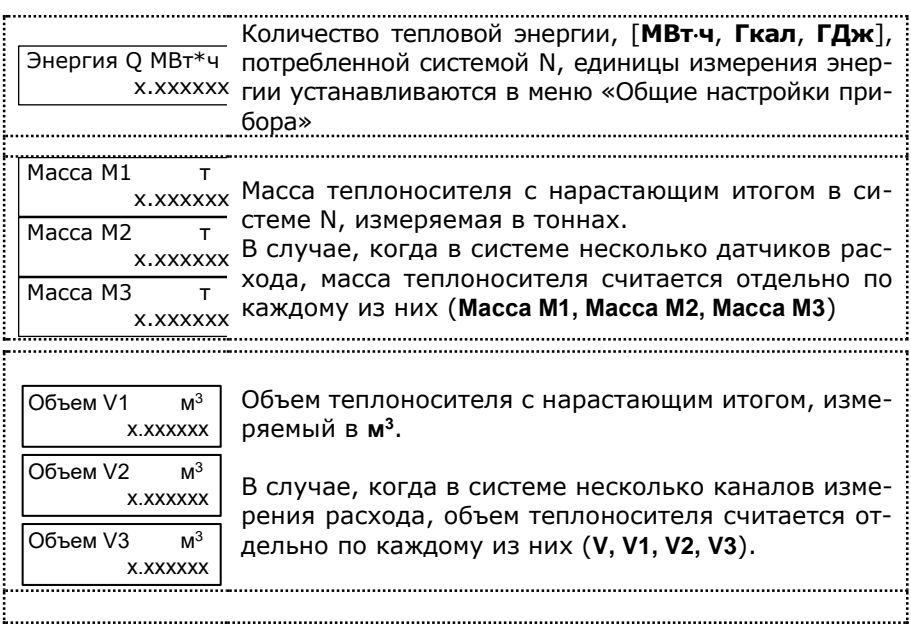

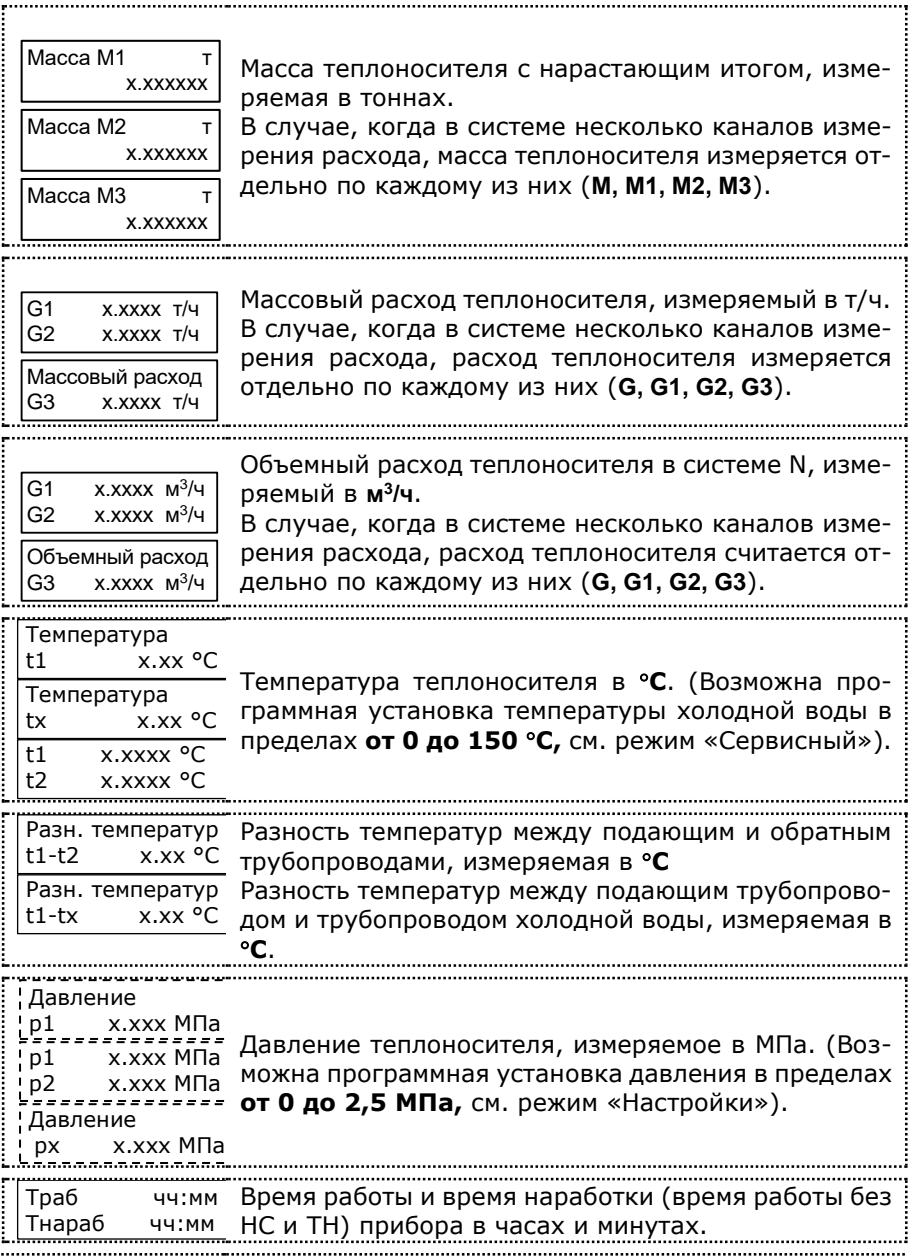

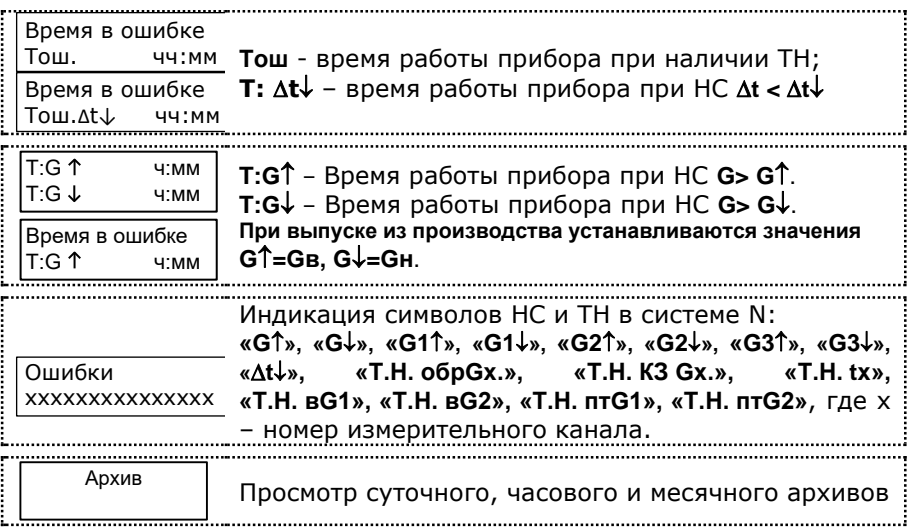

### **9.6 Окна режима «Рабочий» 3-го уровня**

<span id="page-32-0"></span>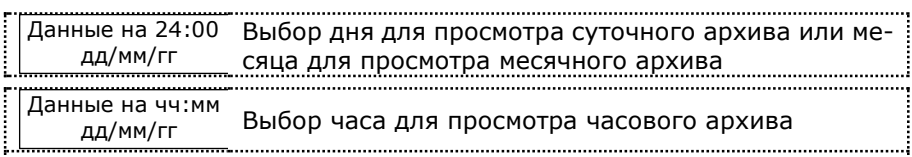

<span id="page-32-1"></span>9.6.1 Порядок перехода между окнами в режиме «Рабочий» для каждой схемы приведен на рис. Г.1-Г.11, ПРИЛОЖЕНИЕ Г.

#### **9.7 Описание режима «Сервисный»**

9.7.1 Для входа в режим работы теплосчетчика «Сервисный» необходимо, находясь в любом меню режима «Рабочий», **одновременно нажать кнопки «влево» и «вправо»**. Порядок перехода между окнами в режиме «Сервисный» изображён на рис. 9.3.

9.7.2 Значения параметров настроек, устанавливаемых на предприятии-изготовителе по умолчанию, подчеркнуты.

9.7.3 Для коррекции параметра необходимо:

a) При помощи кнопок «вправо» или «влево» выбрать корректируемый параметр;

b) Нажать кнопку «служебная» (при этом корректируемый параметр начнет мигать);

c) При помощи кнопок «вправо» или «влево», изменить значение параметра (для активации режима ускоренного изменения нужно дополнительно нажать кнопку «ввод»);

d) Повторно нажать кнопку «служебная».

9.7.4 Коррекция некоторых параметров недоступна для пользователя. Значения этих параметров устанавливаются на предприятии-изготовителе при выпуске из производства.

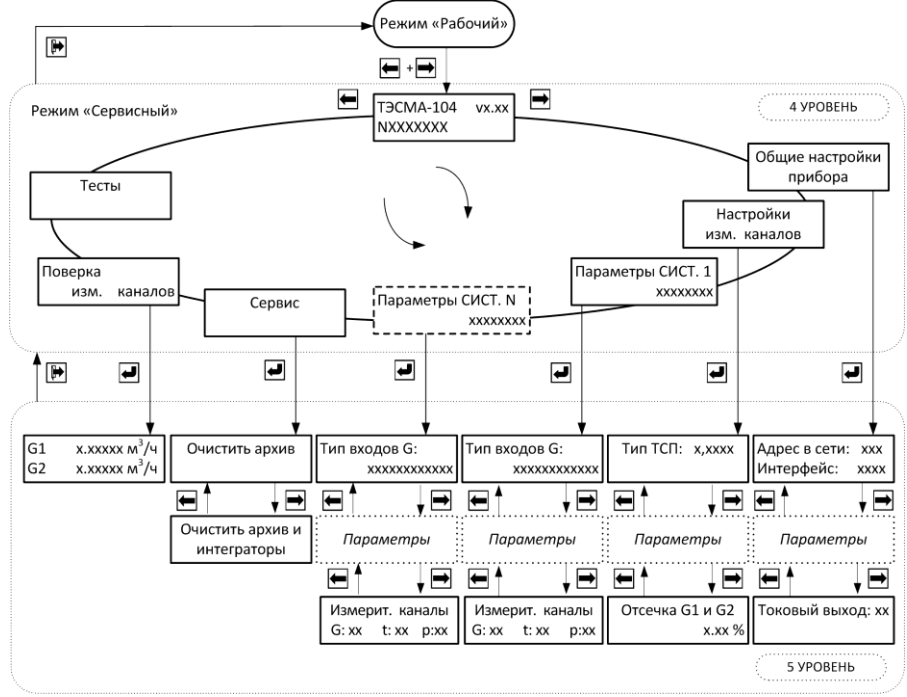

Рис. 9.3 Режим «Сервисный»

для активации режима изменения параметров **«Адрес в сети»**, **«Интерфейс»** и **«Скорость обмена»** следует воспользоваться кнопкой **«вход»**

Теплосчетчик ТЭМ-104. Руководство по эксплуатации.

## 9.7.5 Описание окон режима **«Сервисный»**

<span id="page-34-0"></span>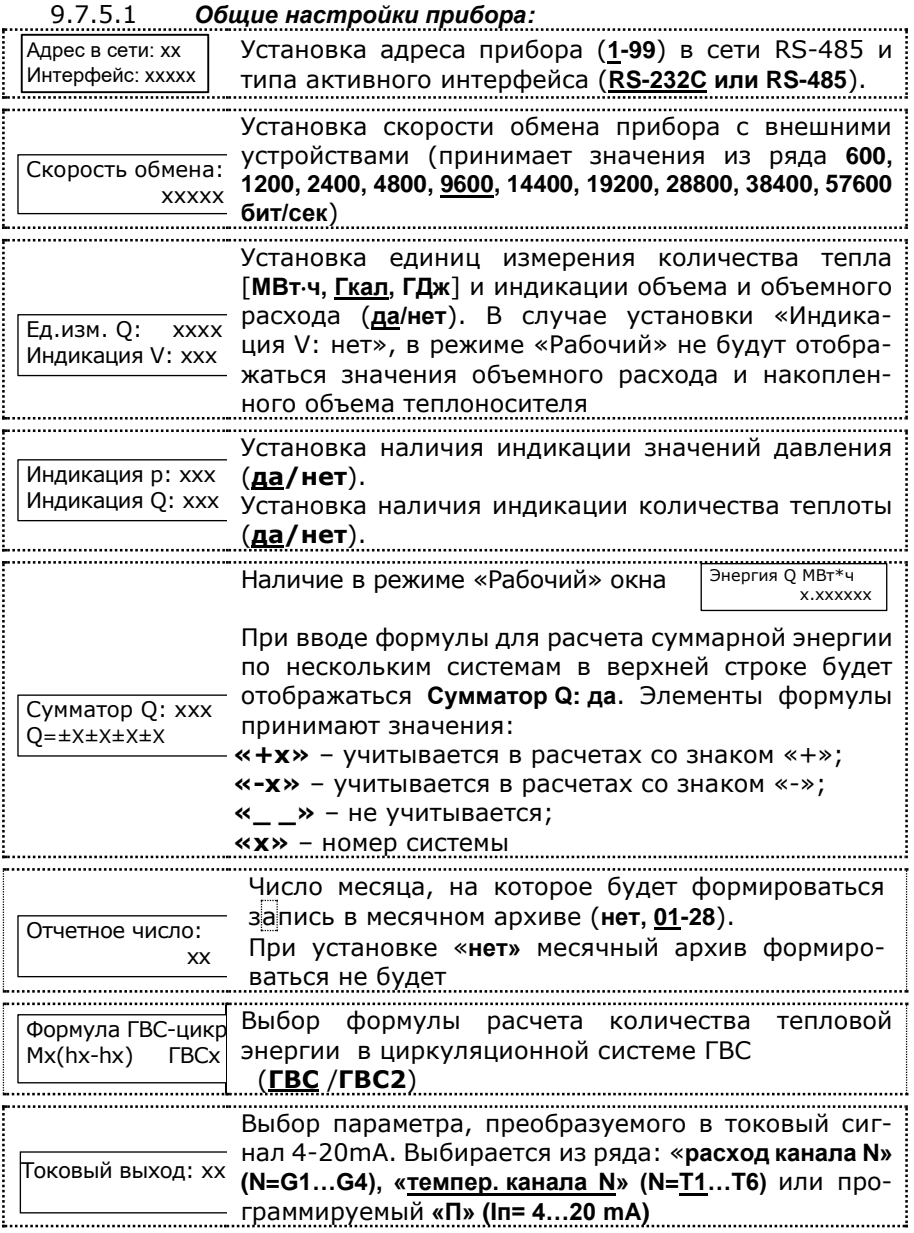

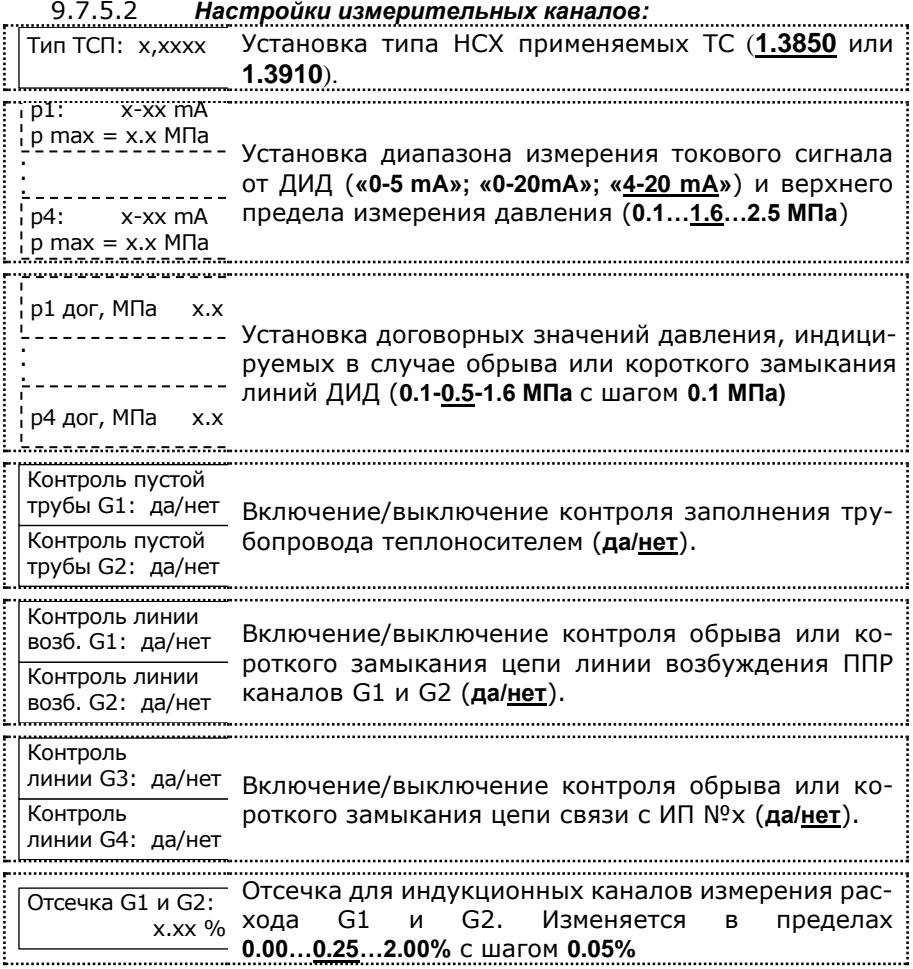
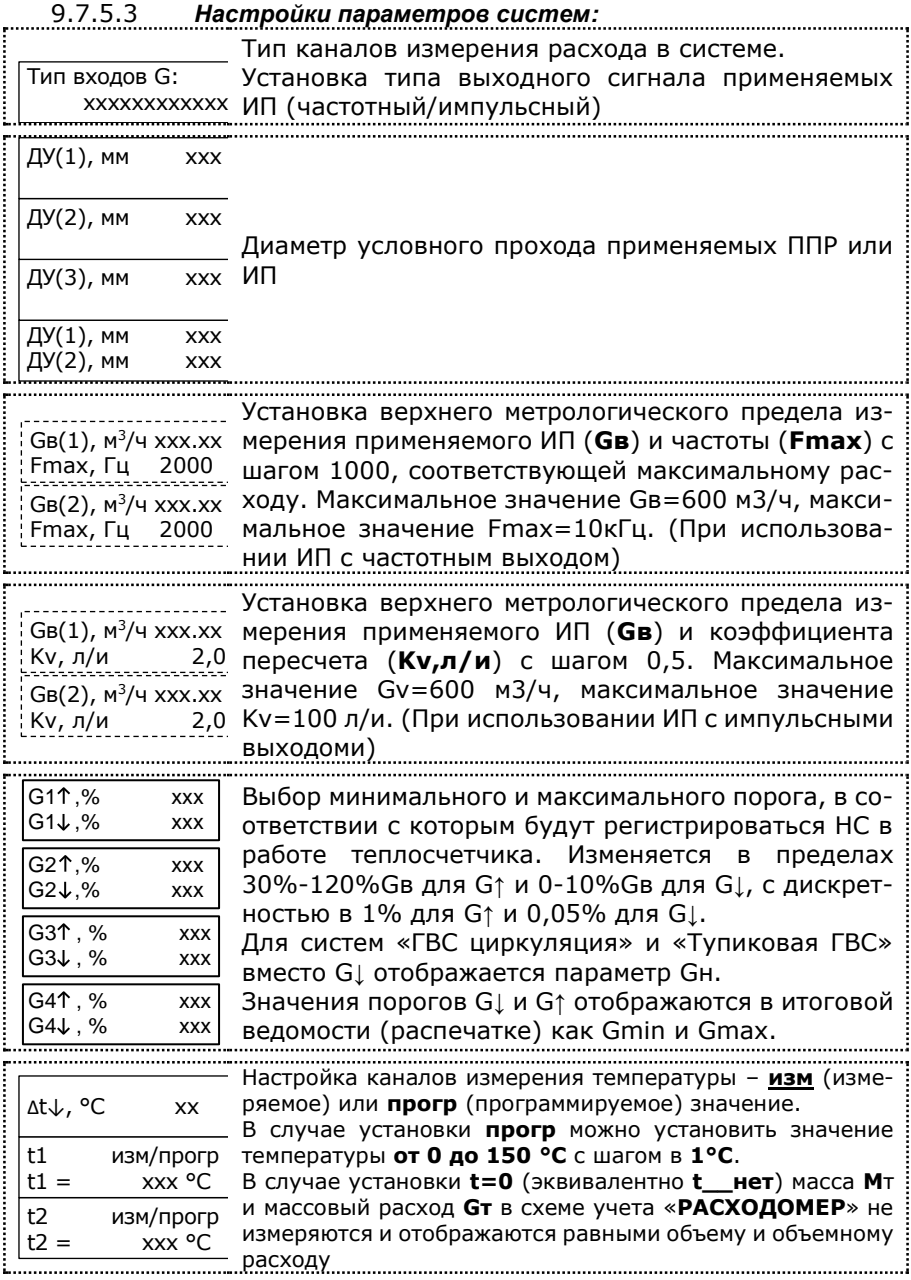

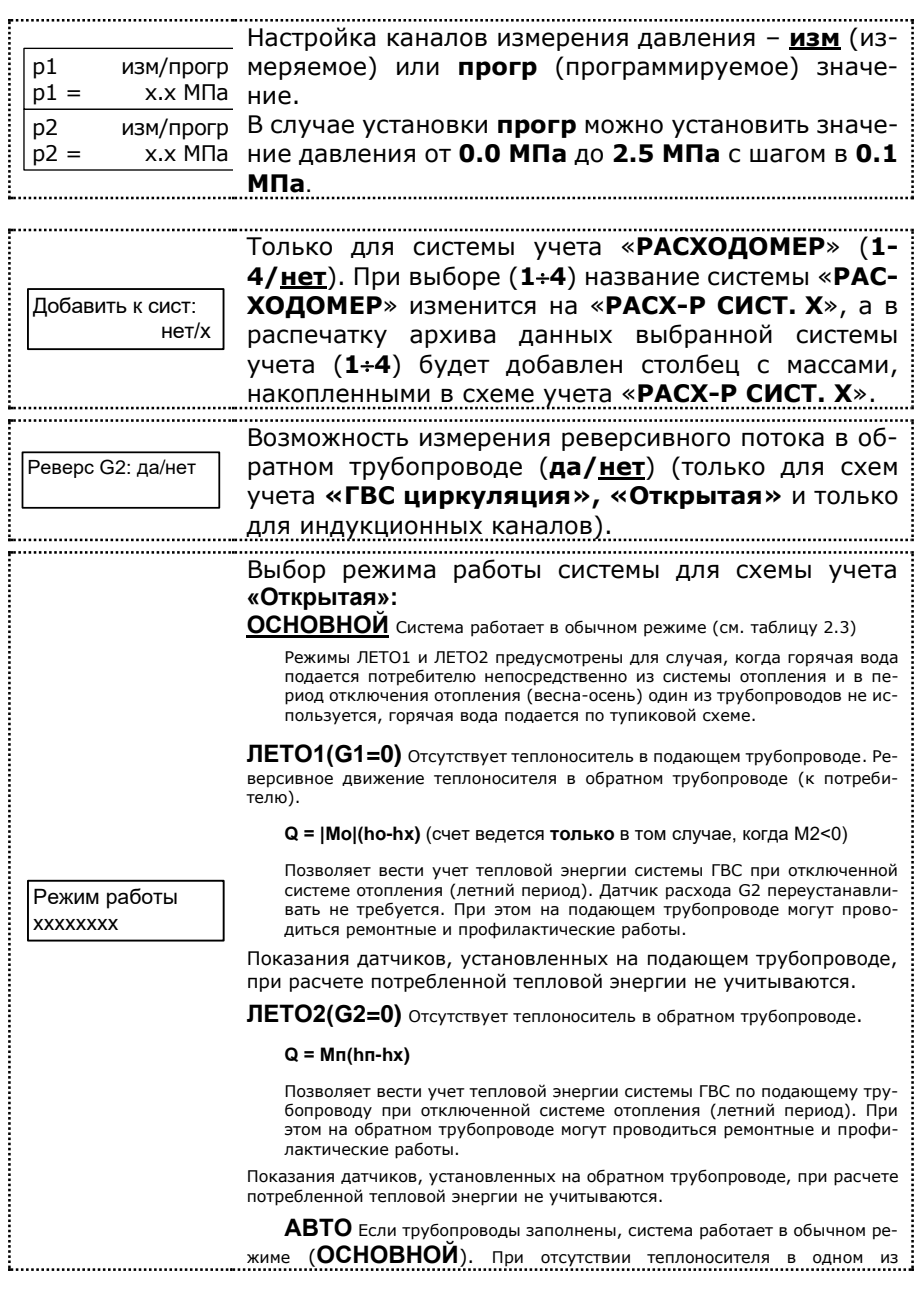

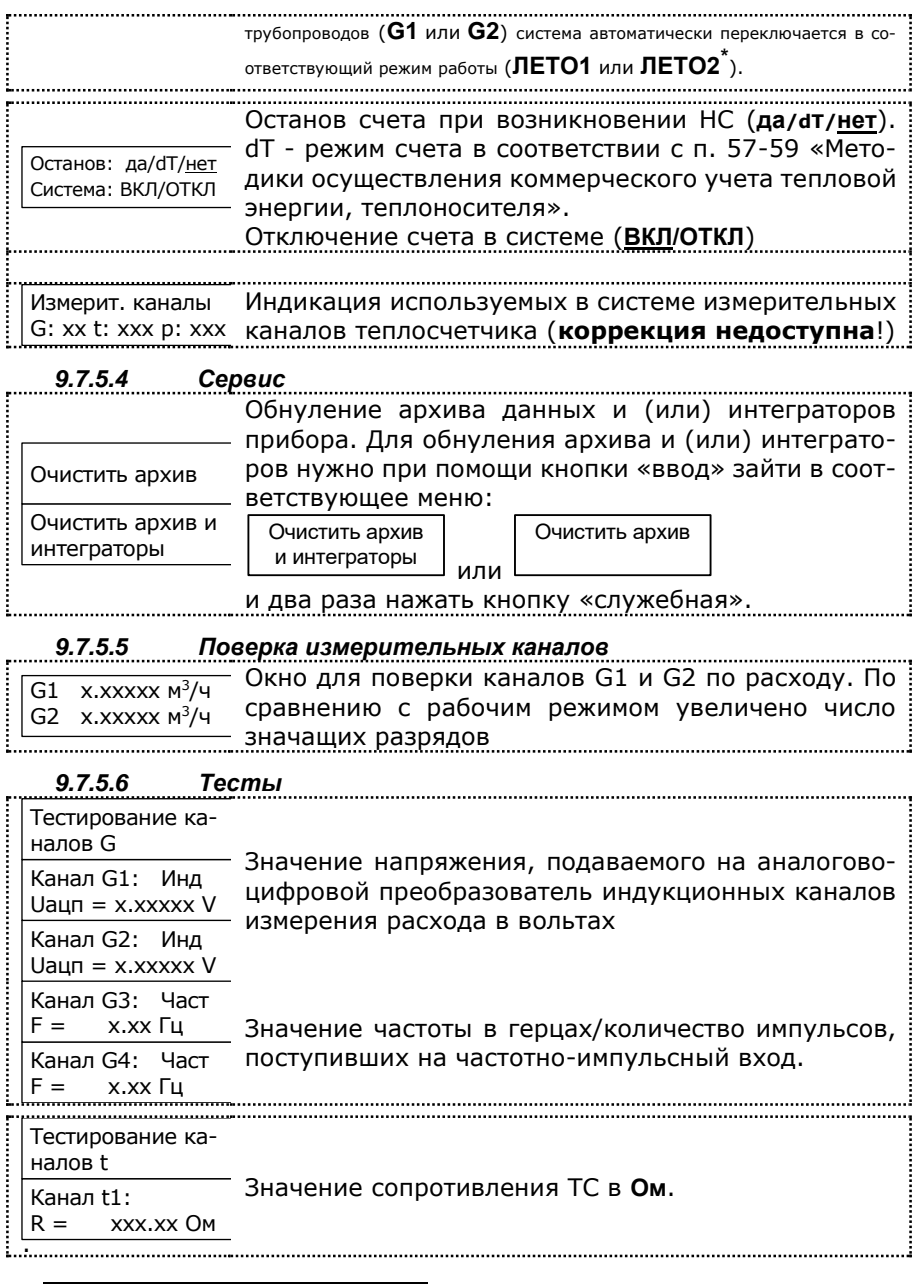

<sup>\*</sup> При использовании режима **АВТО** необходимо установить параметры **Контроль пустой трубы G1\_\_да** и **Контроль пустой трубы G2\_\_да**.

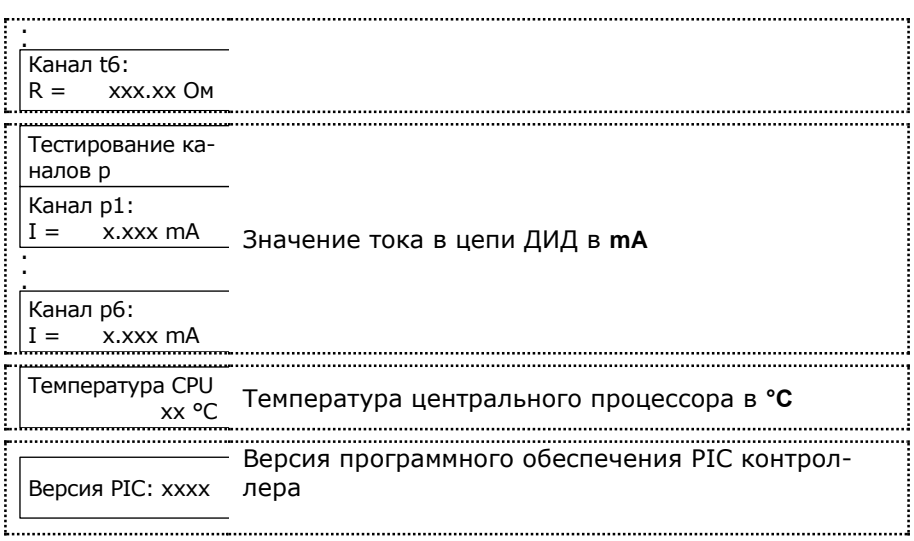

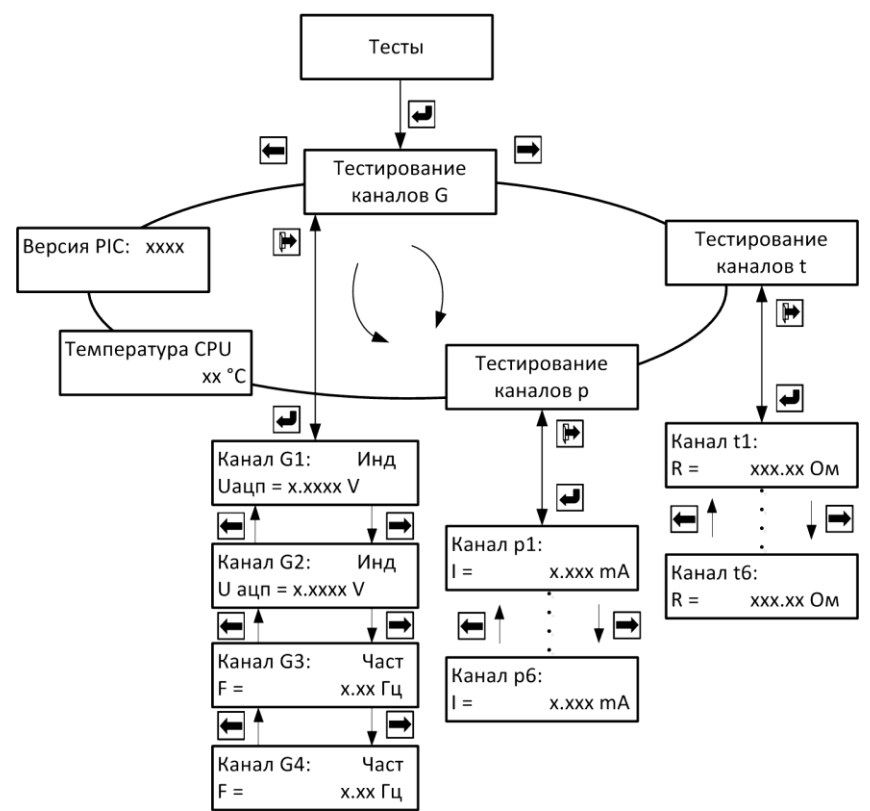

Рис. 9.4 Схема окон «Тесты» режима «Сервисный»

9.7.6 Порядок перехода между окнами в режиме «Сервисный» для каждой схемы приведен на рис. Д.1-Д.11, ПРИЛОЖЕНИЕ Д.

9.7.7 Для выхода из режима работы **«Сервисный»** необходимо, находясь в любом меню, нажать кнопку **«выход»**.

## **9.8 Установка токового и импульсного модулей**

9.8.1 По отдельному заказу теплосчетчик может комплектоваться модулем токового выхода, который должен устанавливаться в разъем «Модуль №1» на цифровой плате (см. рис. В.1, В.2 Приложения В). Настройка токового выхода выполняется в режиме «Общие настройки прибора».

9.8.2 Предусмотрена возможность установки фиксированного значения токового сигнала (режим П) в диапазоне от 4 до 20 mA с дискретностью 1 mA.

9.8.3 Модуль токового выхода преобразует текущий объемный расход или температуру в сигнал постоянного тока 4÷20 mA (сопротивление нагрузки не более 500 Ом). Параметр (G1÷G4, t1÷t4), преобразуемый в токовый сигнал, выбирается в режиме «Сервисный».

9.8.4 По отдельному заказу теплосчетчик может комплектоваться импульсным модулем, который должен устанавливаться в разъем «Модуль №2» на цифровой плате (см. рис. В.1, В.2 Приложения В). Настройка импульсных выходов выполняется в режиме «Общие настройки прибора»

9.8.5 Вес импульса неизменен и по умолчанию равен 1 импульс/м3 для объема, 1 импульс/тонна для массы, 1 импульс/Гкал для энергии.

9.8.6 Выходные каскады импульсного выхода аппаратно могут быть выполнены одним из 3 способов (см. рисунок 9.5a):

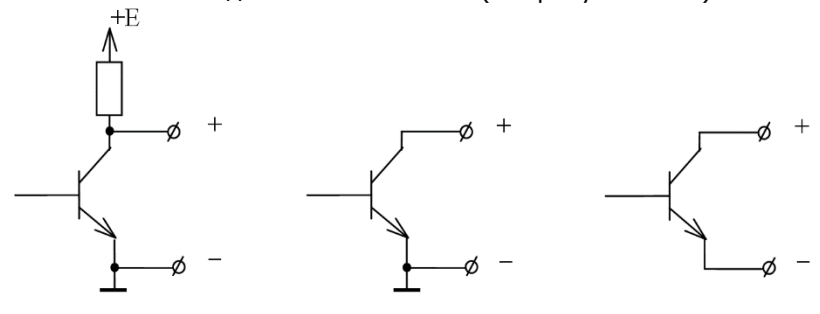

a) െ  $B)$ выхолной сигнал выходной сигнал типа выхолной сигнал тинапряжение «открытый коллектор» па «сухой контакт» Рис. 9.5a

9.8.7 Конфигурация выходных каскадов (см. рисунки В.1, В.2 Приложения В), выбирается посредством установки/снятия джамперов на плате импульсного модуля N (таблица 9.2):

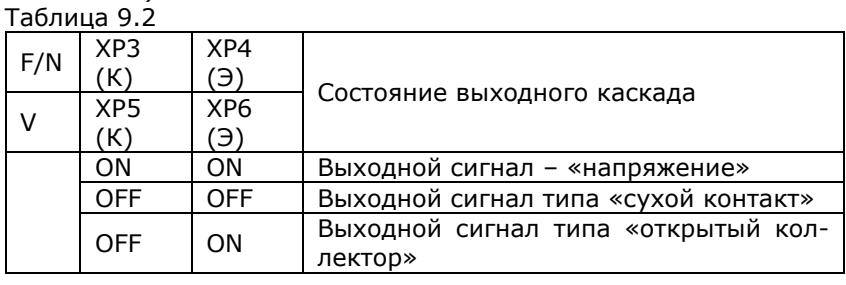

42 42

Теплосчетчик ТЭМ-104. Руководство по эксплуатации.

- 9.8.8 Напряжение на переходе коллектор эмиттер не должно превышать 24 В.
- 9.8.9 Ток нагрузки не должен превышать 10 мA.
- 9.8.10 В конфигурации выходного каскада "выход напряжение" уровню логической единицы соответствует величина напряжения от 9 до 14 В, уровню логического нуля – от 0 до 1,5 В.

## **9.9 Описание интерфейсов теплосчётчика**

9.9.1 Считывание хранимых во внутренней памяти теплосчетчика параметров системы теплоснабжения и статистических данных (архива) осуществляется по интерфейсу RS-232C или RS-485 при помощи программы **TesmaStat** для Windows 95/98/2000/XP.

9.9.2 В случае, когда теплосчетчик поставляется с установленным переходным кабелем (см. карту заказа, ПРИЛОЖЕНИЕ А), для считывания данных по интерфейсу RS-232C в ПК необходимо подключить к переходному кабелю, изображенному на рис. 9.5, нуль-модемный кабель (см. рис. 9.6).

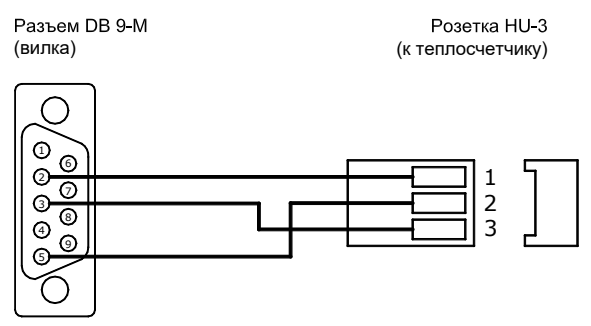

Рис. 9.5 Переходной кабель RS-232C (ТЭМ-104 - АПД)

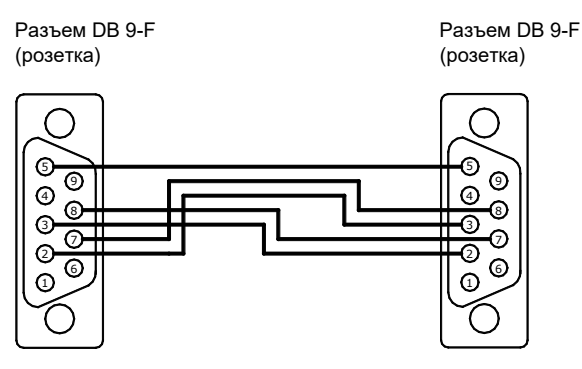

Рис. 9.6 Нуль - модемный кабель RS-232C

Теплосчетчик ТЭМ-104. Руководство по эксплуатации.

9.9.3 Для считывания данных по интерфейсу RS-232C в адаптер переноса данных необходимо подключить адаптер к переходному кабелю (см. рис. 9.5).

9.9.4 Для прямого соединения теплосчетчик – ПК следует использовать кабель, изображенный на рис. 9.7.

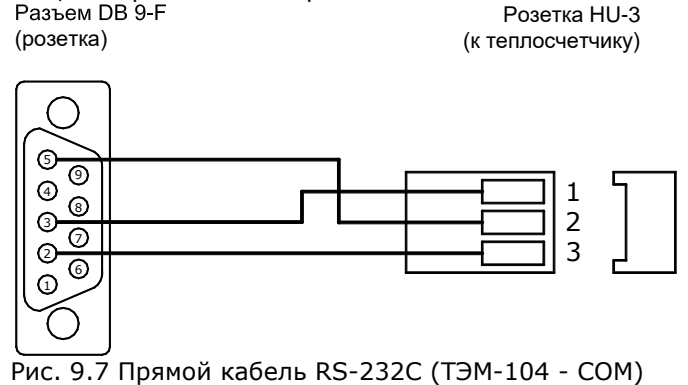

9.9.5 При считывании данных по интерфейсу RS-485 для подключения теплосчётчика к ПК дополнительно требуется конвертер, преобразующий сигналы интерфейса RS-232C в RS-485 и обратно. Рекомендуемый конвертер – **I-7520U** с автоматически подстраиваемой скоростью и форматом, а также гальванической развязкой по RS-485.

9.9.6 Организация сети теплосчетчиков на базе последовательного интерфейса RS-485 возможна только при наличии **гальванически развязанного варианта** исполнения интерфейса RS-485 в каждом теплосчётчике. В такой сети необходимо каждому прибору присвоить уникальный сетевой адрес (см. режим «Сервисный», п. 9.7.5.1).

9.9.7 Схема электрических соединений при организации сети теплосчетчиков на базе последовательного интерфейса RS-485 приведена на рис. 9.8.

44 44

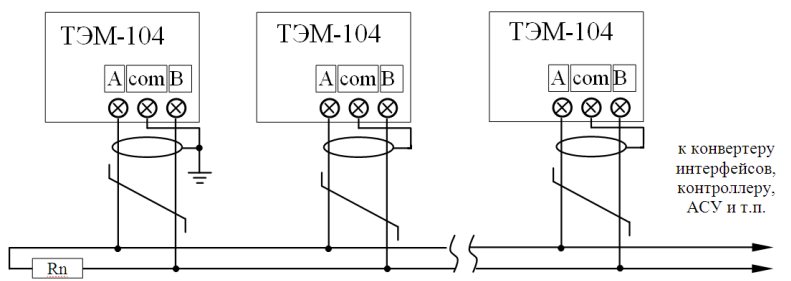

1. Согласующее сопротивление Rn устанавливается в крайних точках линий связи и должно быть равно волновому сопротивлению кабеля.

2. Экран линии связи заземляется в одной из крайних точек.

3. Каждый теплосчётчик должен иметь гальваноразвязанный порт RS-485

Рис. 9.8 Схема электрических соединений при организации сети

## **10. Маркировка и пломбирование**

10.1 Маркировка составных частей теплосчётчика должна сохраняться в течение всего срока службы теплосчетчика.

10.2 На передней панели ИВБ нанесены:

- наименование и условное обозначение теплосчетчика;
- знак утверждения типа государства, в которое поставляется данный теплосчетчик;
- − диапазон измерения температуры теплоносителя в подающем и обратном трубопроводе;
- диапазон измерения разности температуры теплоносителя;
- − класс теплосчетчика по ГОСТ Р 51649;
- − напряжение и частота источника питания;
- − потребляемая мощность;
- − степень защиты.

10.3 На боковой стенке ИВБ закреплена паспортная табличка, на которой указан заводской номер теплосчетчика.

10.4 Теплосчетчик является прибором коммерческого учета, в связи с этим все его составные части должны быть опломбированы.

10.5 При выпуске с предприятия-изготовителя составные части теплосчетчика должны иметь пломбу ОТК и пломбу госповерителя.

10.6 При установке, после выполнения монтажных работ, теплосчетчик может быть опломбирован представителями органов теплонадзора. При этом могут быть опломбированы следующие составные части теплосчетчика:

- ППР
- ИП;
- ТС на трубопроводе;
- корпус ИВБ.

10.7 Рекомендуемые способы пломбирования приведены на рисунке 10.1.

ВНИМАНИЕ!!! В случае нарушения или несанкционированного снятия пломб предприятия-изготовителя потребителями, теплосчетчик не считается прибором коммерческого учета, а предприятие-изготовитель снимает с себя гарантийные обязательства.

## Примеры пломбирования ППР

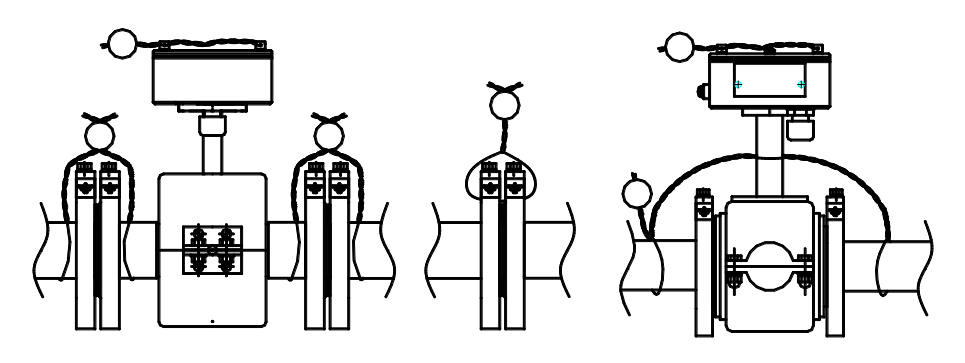

Пример пломбирования ТС на трубопроводе

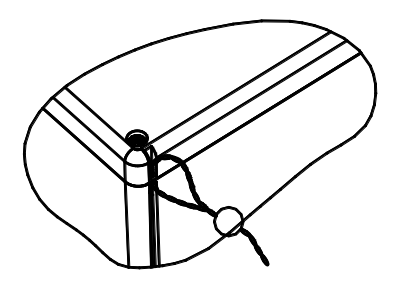

Пример пломбирования ИВБ

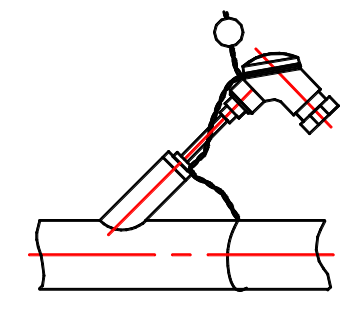

Рис. 10.1

## **11. Техническое обслуживание**

11.1 Специального технического обслуживания в процессе эксплуатации теплосчетчик не требует.

11.2 Техническое обслуживание составных частей теплосчетчика производится в соответствии с их эксплуатационной документацией.

11.3 Рекомендуется проводить периодический визуальный осмотр с целью контроля работоспособности теплосчетчика, соблюдения условий эксплуатации, отсутствия механических повреждений составных частей прибора и наличия пломб.

11.4 При наличии в теплоносителе взвесей и возможности выпадения осадка, трубу ППР необходимо периодически промывать с целью его устранения.

11.5 Перед отправкой прибора на поверку или ремонт необходимо после демонтажа очистить внутренний канал ППР от отложений, образующихся в процессе эксплуатации. Снятие отложений необходимо проводить при помощи ветоши, смоченной в воде.

11.6 Запрещается применение острых и режущих предметов для очистки внутреннего канала ППР.

11.7 По мере необходимости рекомендуется очищать составные части теплосчетчика при помощи сухой или смоченной в воде ветоши.

11.8 Замена предохранителей ИВБ теплосчетчика осуществляется в следующем порядке:

- отключить теплосчетчик от сети питания;
- отвинтить винты на верхней крышке и снять ее (вид теплосчетчика со снятой верхней крышкой приведен на Рис. ПВ.1;
- снять крышку предохранителя и извлечь его при помощи пинцета;
- установить новый предохранитель;
- установить крышку предохранителя;
- установить верхнюю крышку и закрутить винты.

11.9 Замена предохранителей ИП производится в соответствии с их эксплуатационной документацией.

# **12. Возможные неисправности и методы устранения**

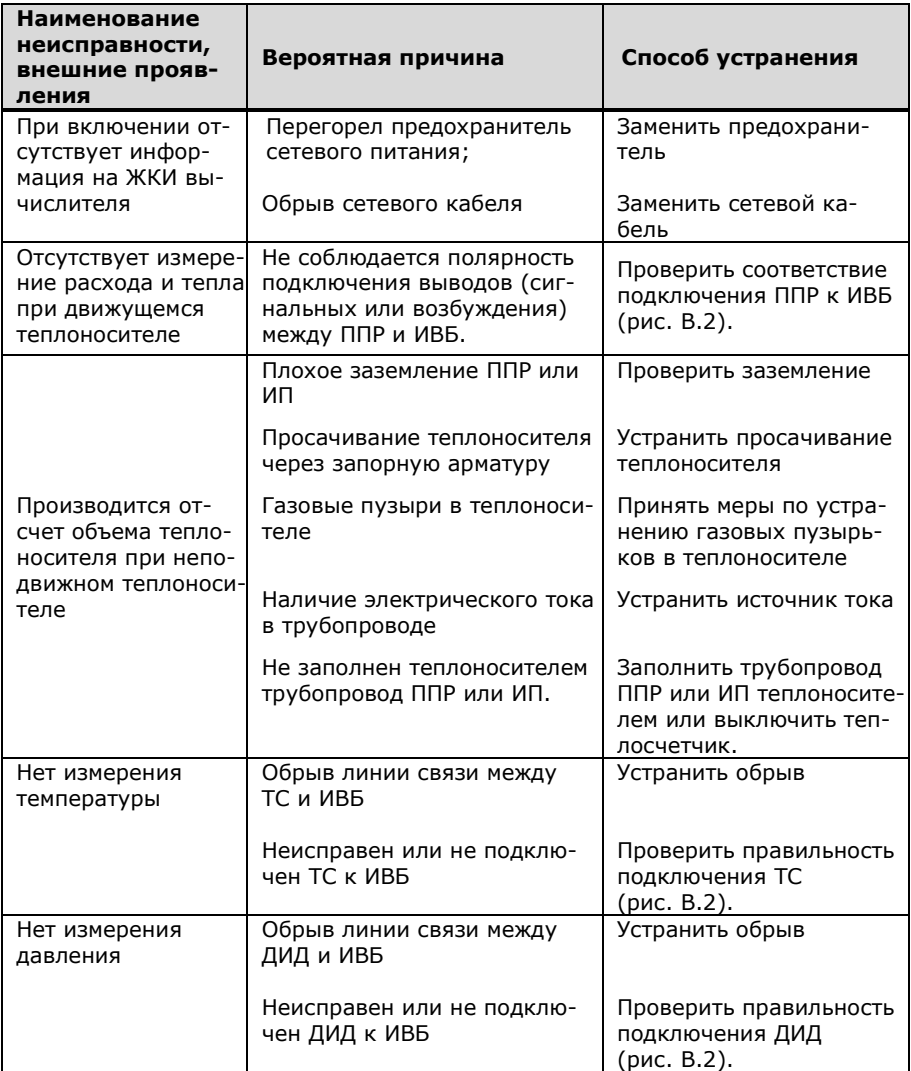

12.1 В случае, если неисправность устранить не удалось, необходимо обратиться в сервисный центр предприятия-изготовителя с подробным описанием возникших проблем.

## **13. Условия хранения и транспортирования**

13.1 Теплосчетчик следует хранить в отапливаемом и вентилируемом помещении при температуре от 5 до 40°С, относительной влажности до 95% при температуре 25°С.

13.2 Измерительные преобразователи хранятся в соответствии с их эксплутационной документацией.

13.3 Транспортирование теплосчетчика производится любым видом транспорта (авиационным – в отапливаемых герметизированных отсеках самолетов) с защитой от атмосферных осадков.

13.4 После транспортирования при отрицательных температурах вскрытие ящиков можно производить только после выдержки их в течении 24 часов в отапливаемом помещении.

13.5 При транспортировке теплосчетчики должны закрепляться во избежание падений и соударений.

## **14. Поверка**

14.1 Теплосчетчик подлежит обязательной поверке в следующих случаях:

- первичная поверка при выпуске из производства и после ремонта;
- периодическая поверка по истечении межповерочного интервала.

14.2 Поверка теплосчетчика должна проводиться в органах государственной метрологической службы или лабораториях, аккредитованных соответствующими государственными органами той страны, где проводится поверка прибора.

14.3 При сдаче теплосчётчика в ремонт, поверку паспорт должен находиться с теплосчётчиком.

14.4 Поверка теплосчетчиков ТЭМ-104 проводится в соответствии с «Теплосчетчики ТЭМ-104. Методика поверки, ЭС 99556332.013.000 МП».

14.5 Межповерочный интервал теплосчетчиков – 4 года.

14.6 Описание режима «Поверка»

.

14.6.1 Для входа в режим работы теплосчетчика «Поверка измерительных каналов» (поверка каналов измерения расхода G1 и G2), необходимо войти в режим «Сервисный», затем при помощи кнопок **«влево»** или **«вправо»** перейти к окну:

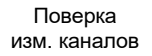

и нажать кнопку **«вход»**, при этом появится окно:

```
G1=xxx.xxxxx м<sup>3</sup>/ч
G2=xxx.xxxxx м<sup>3</sup>/ч
```
14.6.2 Для начала наблюдения необходимо подать сигнал «старт» (замкнуть контакты XP2, см. рис. ПВ.1, ПРИЛОЖЕНИЕ В), при этом экран замигает, и на нем будет индицироваться средний расход за интервал наблюдения. Для остановки счета необходимо разомкнуть контакты XP2. При начале повторного наблюдения предыдущие показания обнуляются автоматически.

14.6.3 Для выхода из режима «Поверка измерительных каналов» необходимо нажать кнопку «выход».

14.6.4 Для входа в режим работы теплосчетчика «Поверка» (поверка измерительного канала количества теплоты) необходимо, находясь в любом меню режима «Рабочий», одновременно нажать кнопки «служебная» и «вход». Для выхода из режима поверки необходимо, находясь в любом меню режима «Поверка», одновременно нажать кнопки «служебная» и «выход». Порядок перехода между окнами режима «Поверка» изображен на рис. 14.1.

ВНИМАНИЕ ! При входе в меню (см. рис. 14.1):

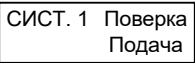

архив статистических данных и интеграторы обнуляются.

# **Примечания:**

- 1. Время поверки (однократного наблюдения) это интервал времени между началом («стартом») и окончанием («стопом») счета. Время поверки устанавливается в диапазоне от 60 до 600с с шагом в 12с. При счете экран времени поверки мигает, по окончании счета – останавливается;
- 2. Схема меню режима «Поверка» аналогична режиму «Рабочий»;
- 3. В режиме «Поверка» увеличено число значащих разрядов после запятой;
- 4. Для повтора измерения необходимо **одновременно** нажать кнопки **«служебная» и «вход»**. Счет интеграторов при каждом следующем измерении начинается с «нуля».
- 5. Конфигурация схем учета, автоматически устанавливающаяся при входе в режим «Поверка» приведена в таблице 14.1.

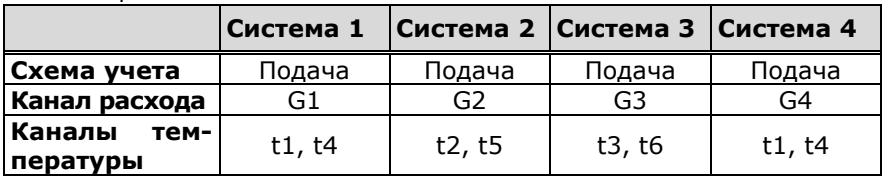

Таблица 14.1

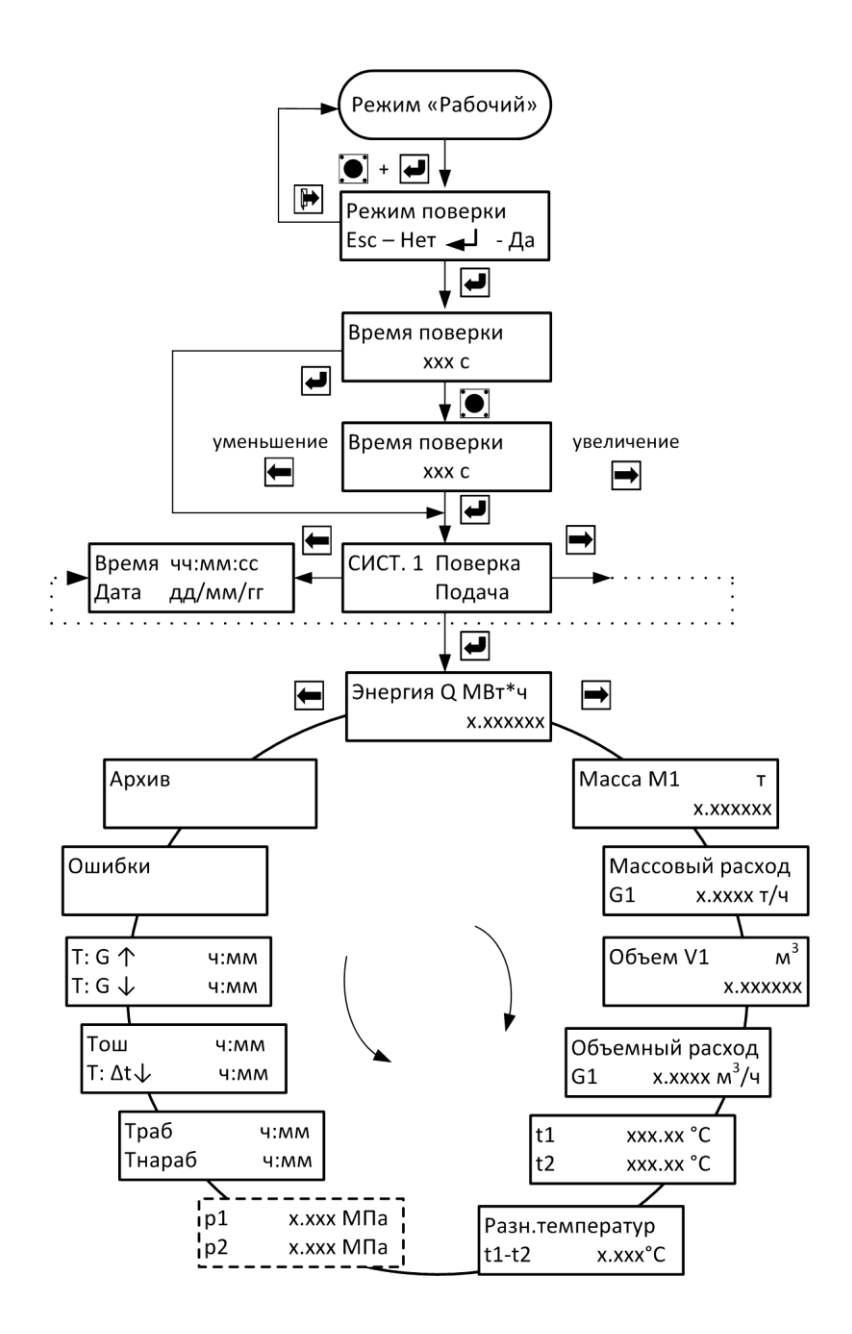

## **15. Гарантии изготовителя**

15.1 Предприятие-изготовитель гарантирует соответствие теплосчетчика ТУ при соблюдении потребителем условий транспортировки, монтажа, эксплуатации.

15.2 Гарантийный срок составляет 48 месяцев со дня продажи прибора, из которых:

- в течение первых 26 месяцев производится бесплатный ремонт и бесплатная замена вышедших из строя комплектующих;
- в течение следующих 22 месяцев производится бесплатный ремонт (стоимость комплектующих, необходимых для замены вышедших из строя, оплачивается клиентом).

15.3 Гарантии распространяются только на теплосчетчик, у которого не нарушены пломбы предприятия-изготовителя.

15.4 Теплосчетчик, у которого во время гарантийного срока будет обнаружено несоответствие требованиям ТУ, ремонтируется предприятием-изготовителем или заменяется другим.

15.5 Отсутствие учета тепла в нештатной ситуации в режиме dT (см. п.9.7.5.3, стр. 39) в теплосчетчике выполнено в соответствии с п.56-59 «Методики осуществления коммерческого учета тепловой энергии, теплоносителя» и не может рассматриваться как случай для гарантийного ремонта.

15.6 В том случае, если проведение гарантийных ремонтных работ влияет на метрологические характеристики, теплосчетчик возвращается потребителю со свидетельством о поверке.

15.7 По вопросам гарантийного обслуживания следует обращаться по адресу предприятия-изготовителя:

> **ООО «Энергосберегающая компания «ТЭМ» ООО НПФ "ТЭМ-прибор" Российская Федерация 111020, г.Москва, ул.Сторожевая, д.4, стр.3 тел.: (495) 730-57-12, 980-25-16, 980-12-27, 234-30-85, 234-30-86, 234-30-87**

**249100, Калужская область, г.Таруса, Серпуховское шоссе, д.24 Тел: (484) 352-62-47**

**e-mail: ekotem@tem-pribor.com web: [http://www.tem-pribor.com](http://www.tem-pribor.com/)**

## **ПРИЛОЖЕНИЕ А Карта заказа теплосчетчика**

Карта заказа  $N^{\circ}$  \_\_\_\_\_\_\_\_\_ теплосчетчика ТЭМ-104(ТЭСМАРТ.0\_) -

Заказчик: \_\_\_\_\_\_\_\_\_\_\_\_\_\_\_\_\_\_\_\_\_\_\_\_\_\_\_\_\_\_\_\_\_\_\_\_\_\_\_\_\_\_\_\_\_\_

(наименование предприятия, адрес, телефон)

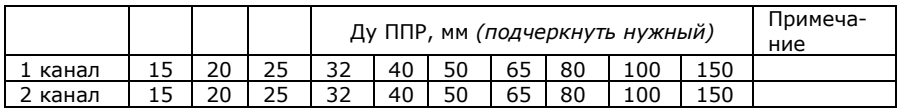

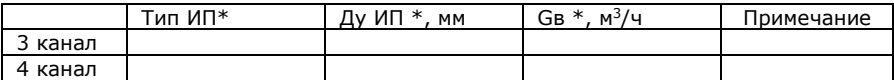

Примечания:

**если информация отсутствует**, то теплосчетчик измерительным (-ми) преобразователем (-ями) расхода для 3 и 4 каналов **не комплектуется;**

 $*$  - выбирается из ряда, указанного в эксплуатационной документации теплосчетчика и измерительных преобразователей расхода;

# **Отличительные особенности** (вариант по умолчанию *подчеркнут*):

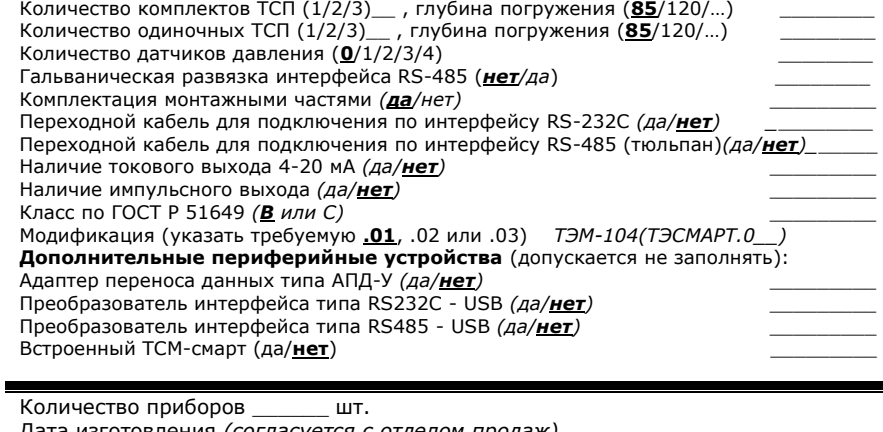

Дата изготовления *(согласуется с отделом продаж)* \_\_\_\_\_\_\_\_\_ Вид поставки *(самовывоз, ж/д, авиа, др.)* \_\_\_\_\_\_\_\_\_ Пункт назначения *(почтовый адрес)* \_\_\_\_\_\_\_\_\_ Примечания Дата заказа: Должность и Ф.И.О. заказчика Подпись: \_\_\_\_\_\_\_\_\_\_\_\_\_\_\_\_\_\_\_\_\_\_\_ Ф.И.О. принявшего заказ

По карте заказа на предприятии–изготовителе составляется спецификация заказа теплосчетчика. Описание спецификации приведено в паспорте на теплосчетчик ЭС 99556332.013.000 ПС.

**ПРИЛОЖЕНИЕ Б Габаритные и установочные размеры ИВБ**

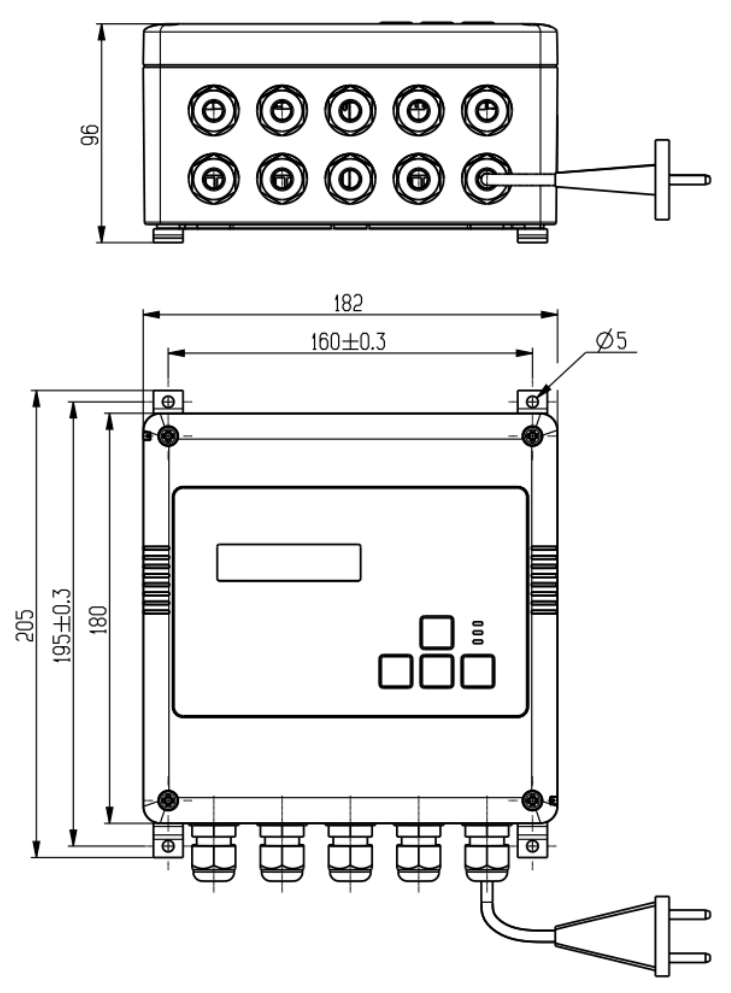

Рис.Б.1

 **ВНИМАНИЕ! Габаритные, установочные и присоединительные размеры ППР приведены в «ИНСТРУКЦИИ ПО МОНТАЖУ ЭС 99556332.013.000 ИМ»**

# **ПРИЛОЖЕНИЕ В Схема электрических подключений теплосчётчика**

Вид теплосчетчика со снятой верхней крышкой

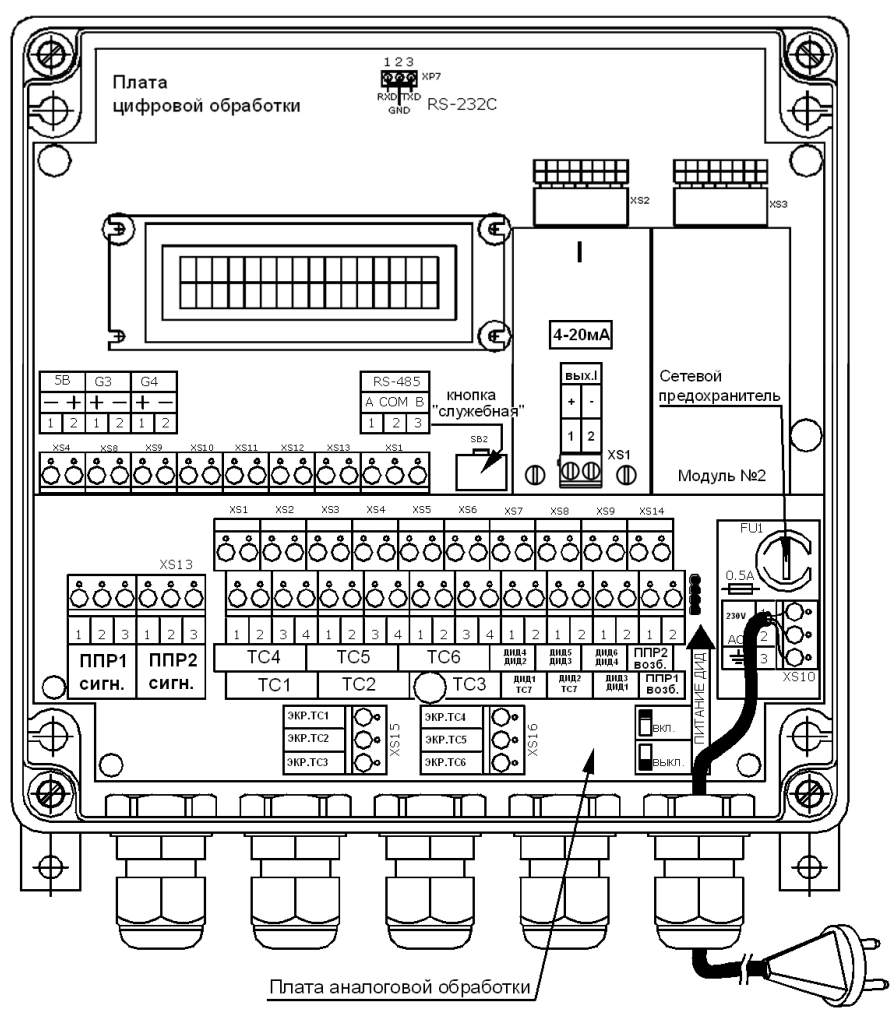

Рис. В.1

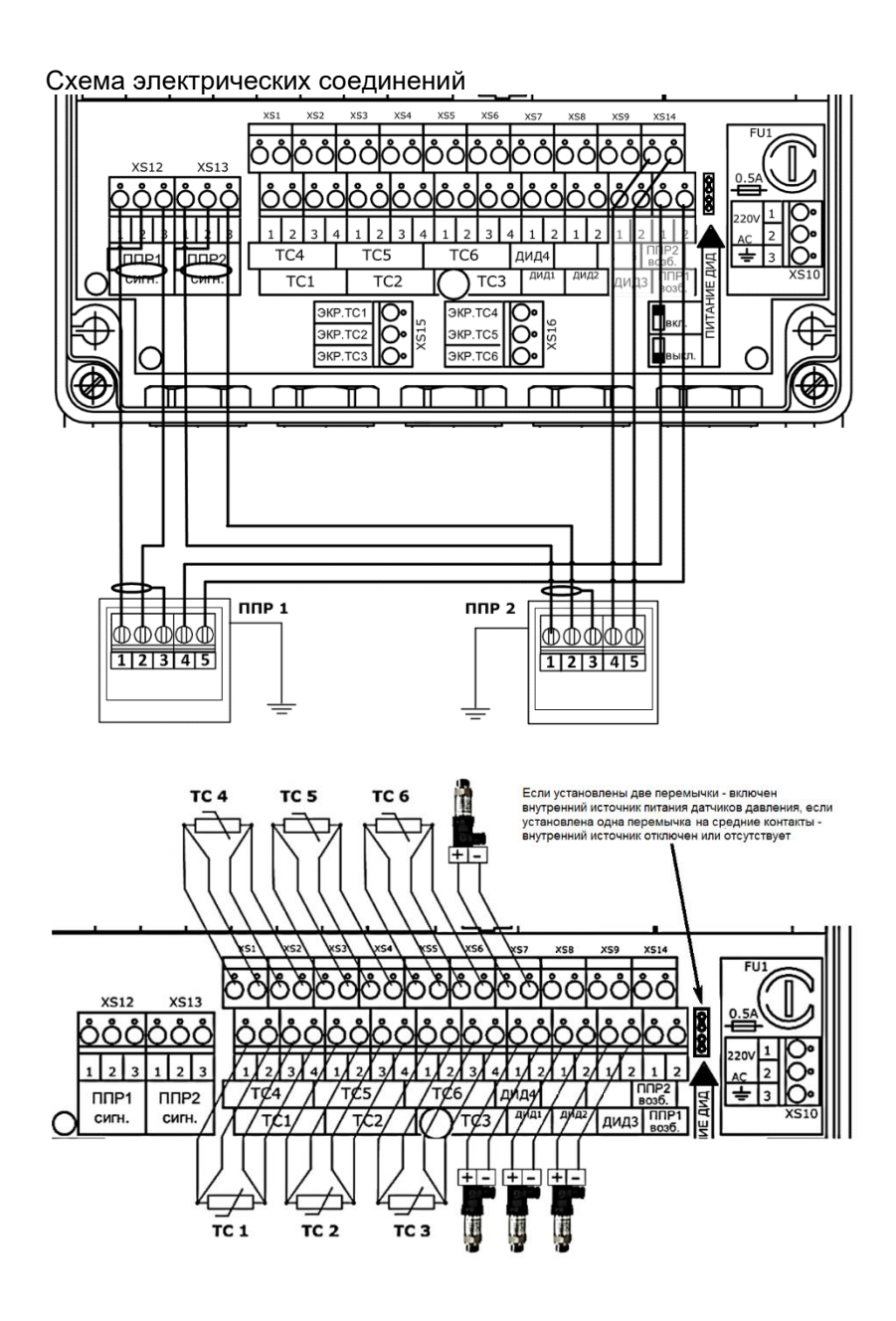

58 58

#### **Примечания:**

- 1. На рисунке дана схема подключения датчиков давления для теплосчётчиков с встроенным источником питания (комплектуется по заказу). Подключение датчиков давления с внешним источником питания производится в соответствии со схемой электрических соединений, приведенной в эксплуатационной документации на датчики давления. Пример типовой схемы подключения датчика давления с токовым выходом 4-20 mA приведен на рис. В.2а;
- 2. Если измерительный канал температуры не используется (ТС отсутствует), то устанавливать перемычки в соответствующий ему клеммник не рекомендуется;
- 3. В случае отсутствия ППР2, в клеммники перемычки не устанавливать.
- 4. В случае отсутствия ТС в клеммники перемычки не устанавливать.
- 5. Частный случай подключения ИП1 и ИП2 к каналам G3 и G4 приведен на рис. В.3 (РСМ-05.05). При подключении ИП других типов внимательно изучите их эксплуатационную документацию.

Подключение датчика давления

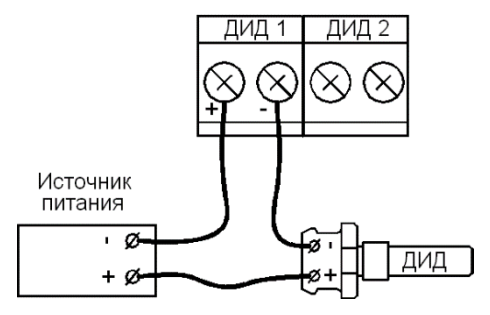

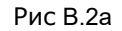

**ВНИМАНИЕ!!!** Во избежание выхода из строя канала измерения давления при случайном замыкании входов ДИД, источник питания ДИД должен иметь ограничение по току **Imax=3040 mA**

Схема электрических соединений при подключении РСМ-05.05

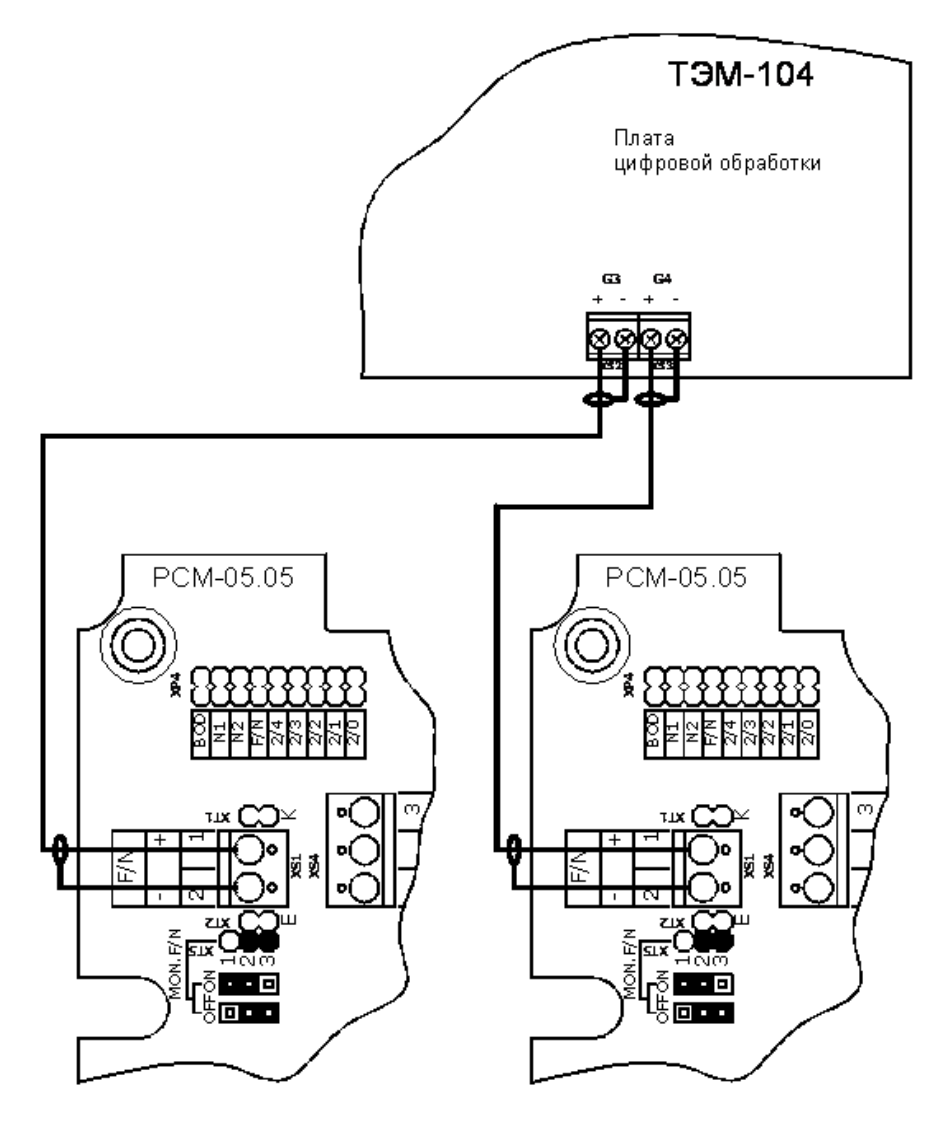

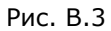

60 60

В теплосчетчике предусмотрена возможность подключения ИП как с частотным (F), так и с импульсным (N) выходным сигналом. Перед подключением необходимо правильно сконфигурировать ИП и произвести соответствующие установки в ИВБ теплосчетчика.

Установки в случае конфигурирования РСМ-05.05 на частотный выходной сигнал (рекомендуются)

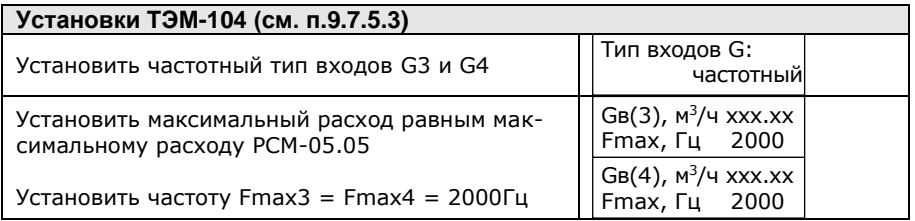

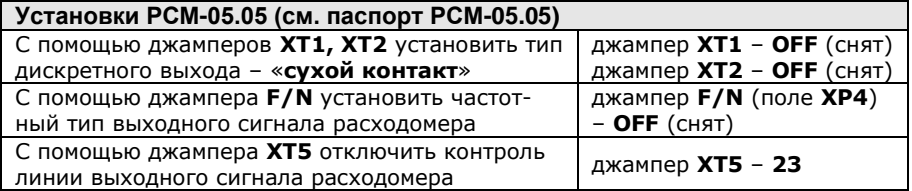

Установки в случае конфигурирования РСМ-05.05 на импульсный выходной сигнал

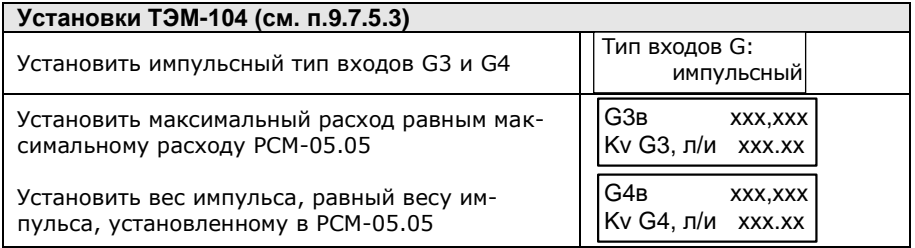

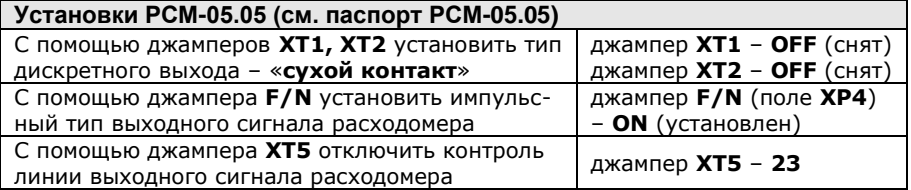

Схема электрических соединений при подключении РСМ-05.07

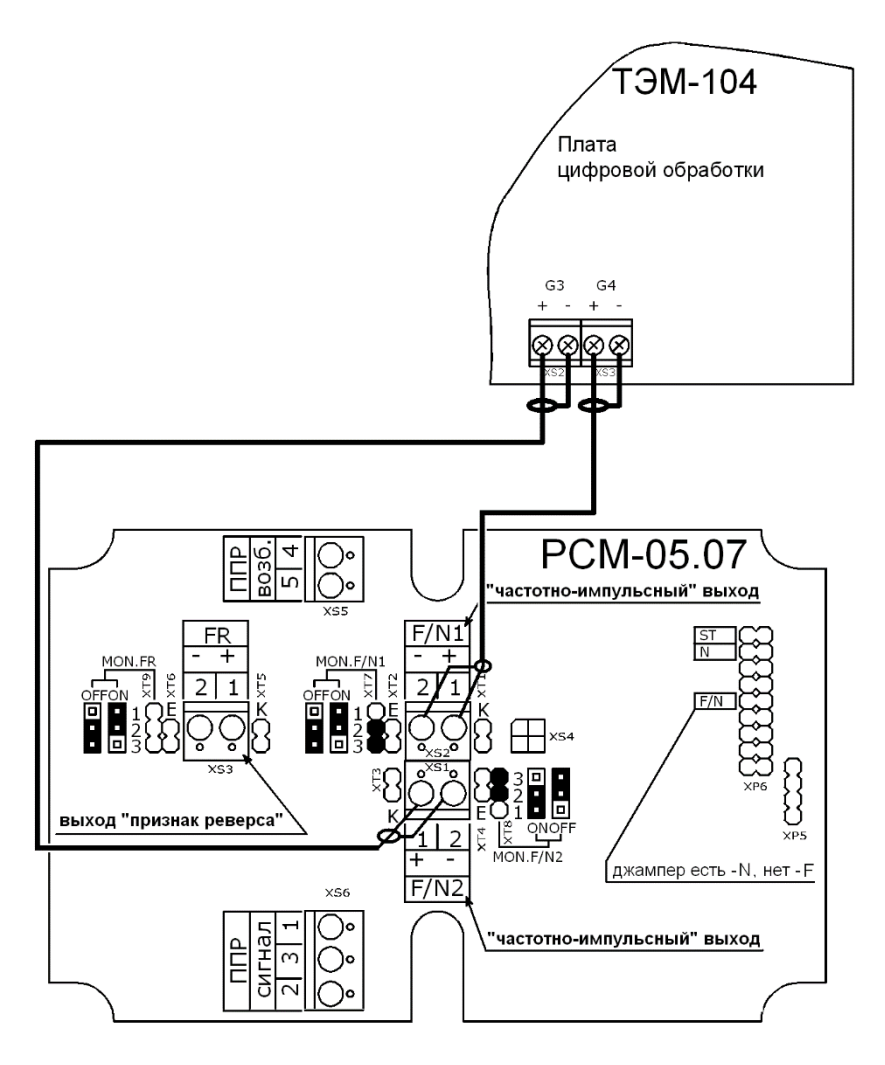

Рис. В.4

При использовании РСМ-05.07 в одноканальном варианте линия связи соединяющая вход G4 разъема XS3 в ТЭМ-104 с выходом F/N XS2 в РСМ-05.07 не подключается, а контакты 1, 2, 3 XS6 в РСМ-05.07 закорачиваются.

62 62

Установки в случае конфигурирования РСМ-05.07 на частотный выходной сигнал (рекомендуются)

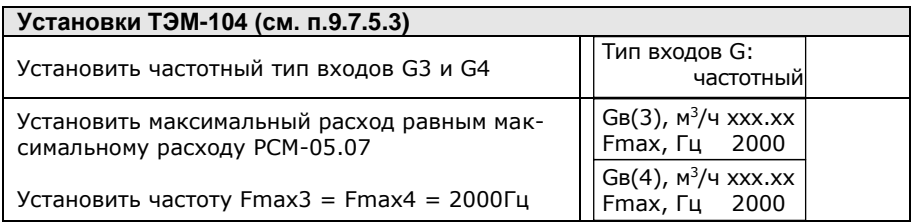

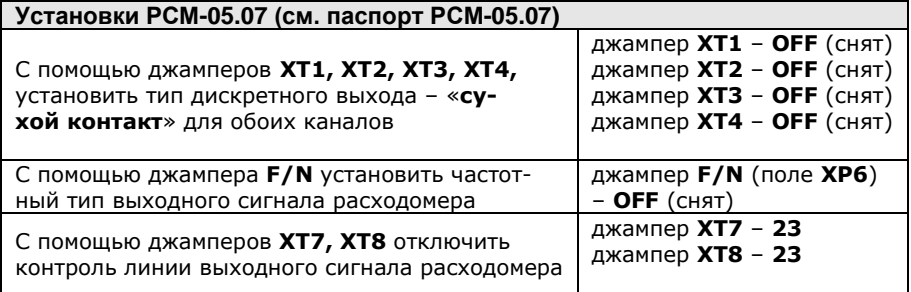

Установки в случае конфигурирования РСМ-05.07 на импульсный выходной сигнал

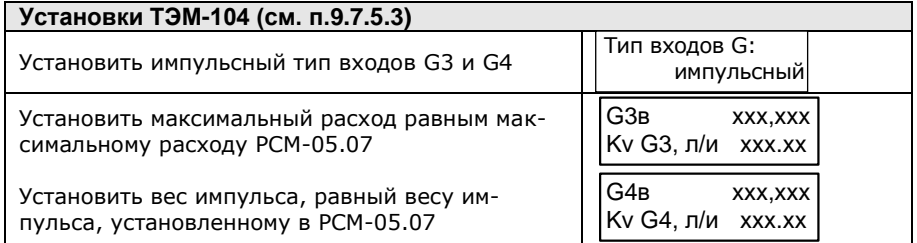

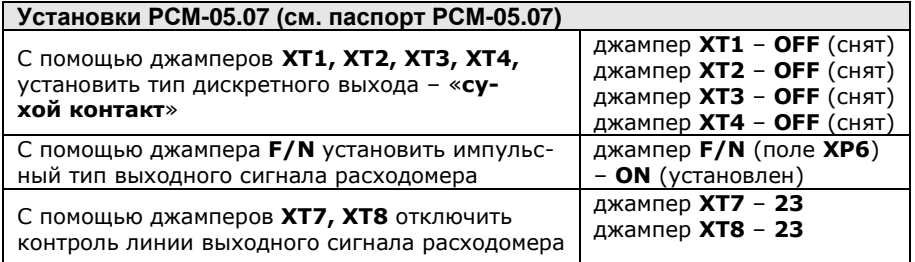

# ПРИЛОЖЕНИЕ Г Порядок работы интеграторов теплосчетчика

Таблица Г.1

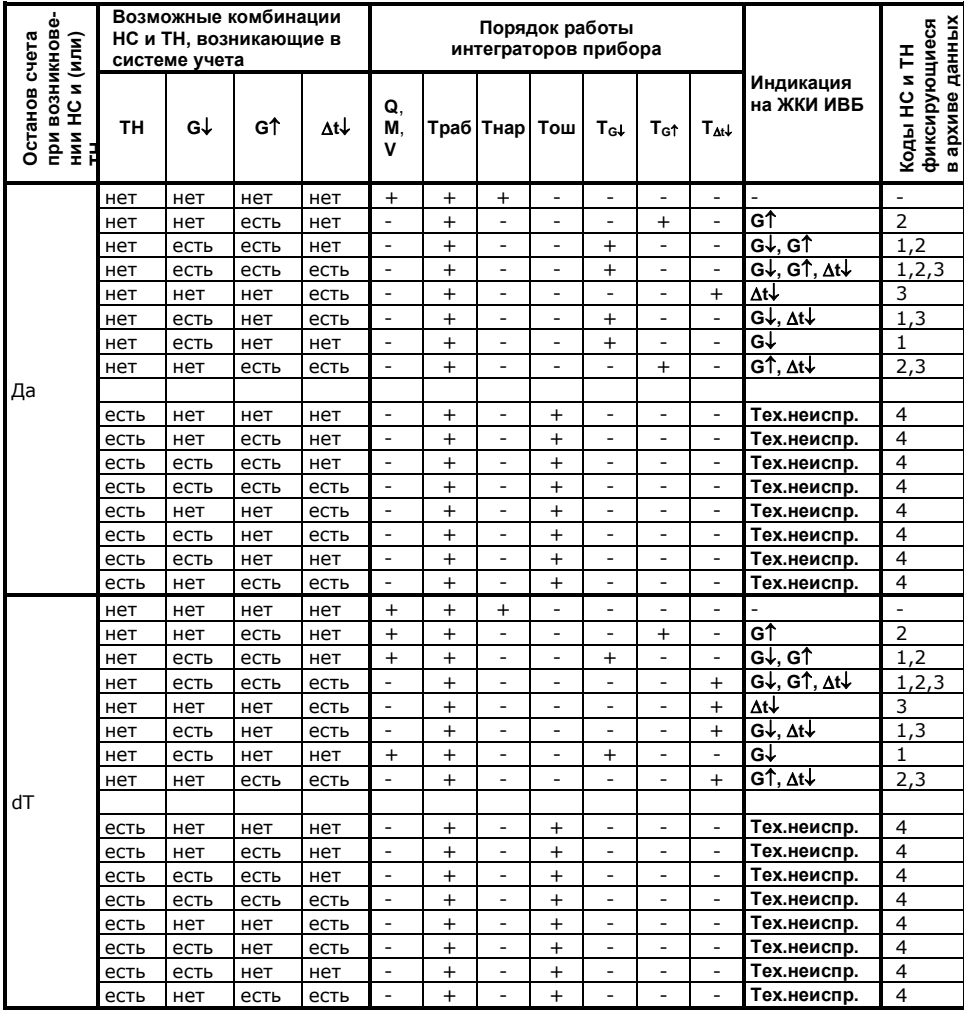

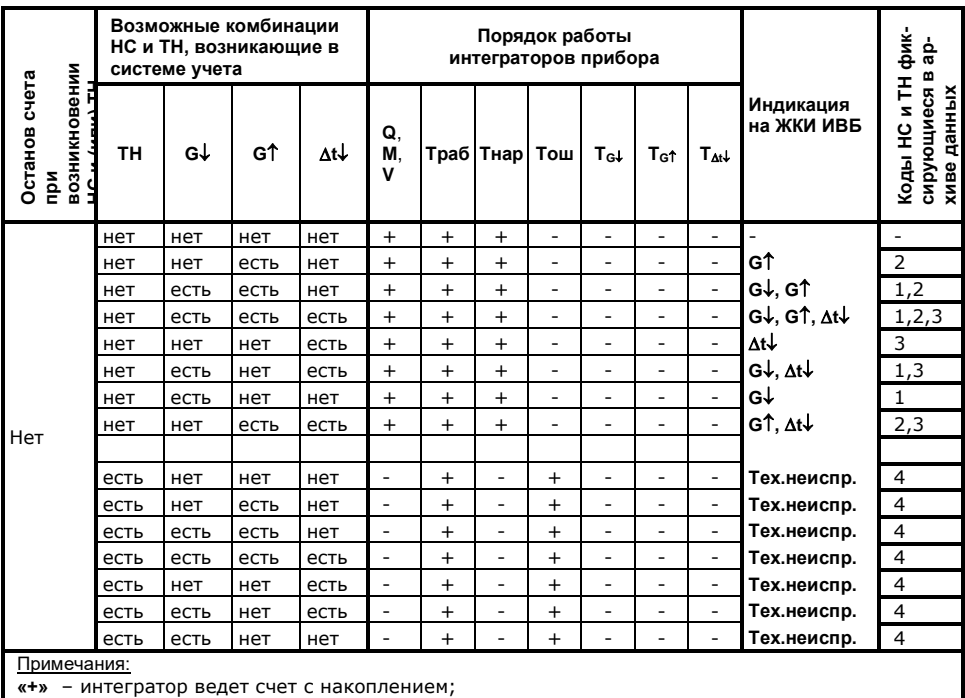

«-» - интегратор остановлен;

- при отключении питания интегратор Траб остановлен;

- при включении/отключении питания в архиве данных фиксируется код 4 в часе, когда пи-

тание отключили и в часе, когда питание включили.

# **ПРИЛОЖЕНИЕ Д**

# **Пределы допускаемой относительной погрешности измерительного канала количества теплоты**

Пределы допускаемой относительной погрешности измерительного канала количества теплоты,  $\delta_{\text{Omax}}$ , приведены в таблицах Д.1, Д.2.

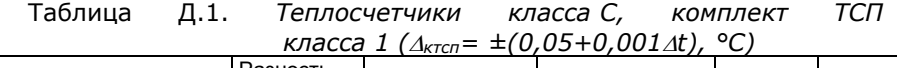

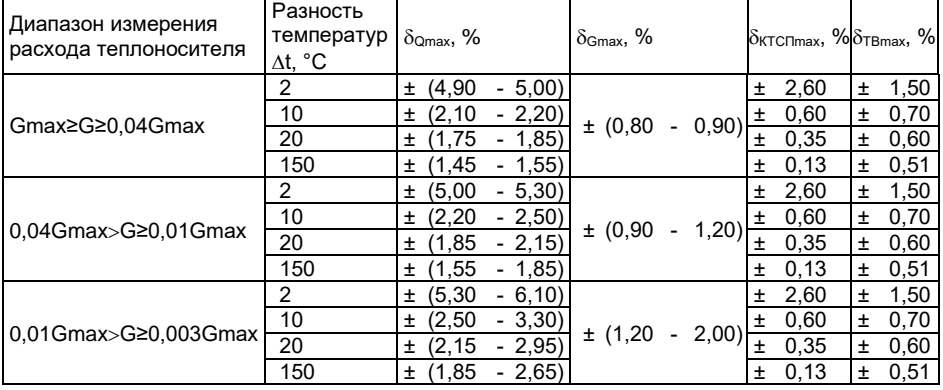

Таблица Д.2. *Теплосчетчики класса B, комплект ТСП класса 2 (ктсп= ±(*0,1+0,002t*), °C)*

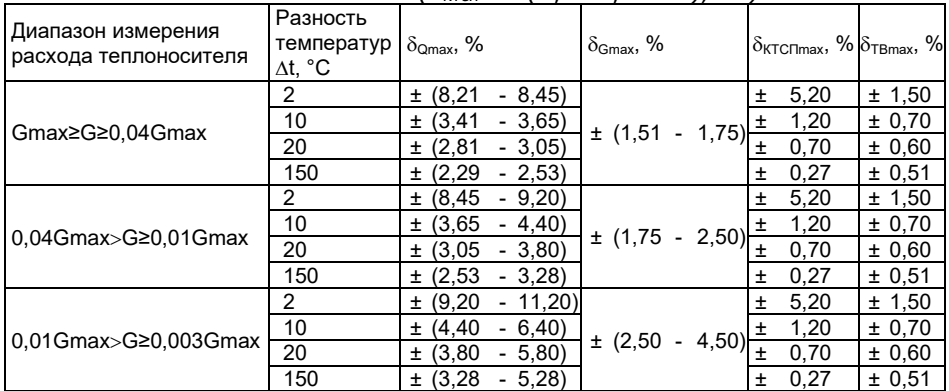

Gmax – пределы допускаемой относительной погрешности измерения расхода, объема и массы теплоносителя;

 $\delta$ ктсп<sub>max</sub> – пределы допускаемой относительной погрешности комплекта ТСП;

ТВmax – пределы допускаемой относительной погрешности тепловычислителя.

$$
\delta_{\text{KTCT}max} = (\Delta_{\text{KTCT}}/\Delta t)^* 100\%; \qquad \delta_{\text{TBmax}} = 0.5 + \Delta t H/\Delta t
$$

66 66

Теплосчетчик ТЭМ-104. Руководство по эксплуатации.

## **ПРИЛОЖЕНИЕ Е Дополнительные возможности схемы «ОТКРЫТАЯ»**

В схеме «ОТКРЫТАЯ» реализовано несколько дополнительных возможностей, позволяющих вести корректный учет в нетипичных случаях:

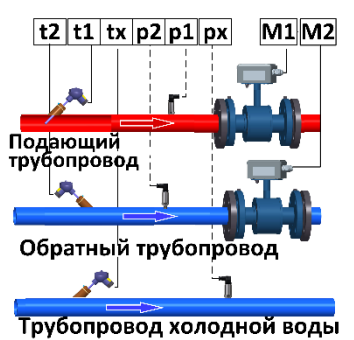

#### **Измерение реверсивного расхода**

НС **∆t**↓ при реверсе не регистрируется

Схема «ОТКРЫТАЯ» позволяет вести учет тепловой энергии как при нормативных нагрузках в системе, так и в часы пиковых нагрузок (большой разбор теплоносителя), когда направление движения теплоносителя в обратном трубопроводе может измениться на реверсивное (к потребителю). При этом не требуется переустанавливать датчик расхода на обратном трубопроводе .

Изменение направления потока регистрируется прибором автоматически (мгновенный расход в обратном трубопроводе начинает индицироваться со знаком «**-**»).

Особенностью работы при реверсе является то, что масса (объем) теплоносителя, протекшего по подающему и обратному трубопроводу суммируются в одном интеграторе **М1**. Интегратор **М2** в этом случае остановлен (см. таблицу Е1).

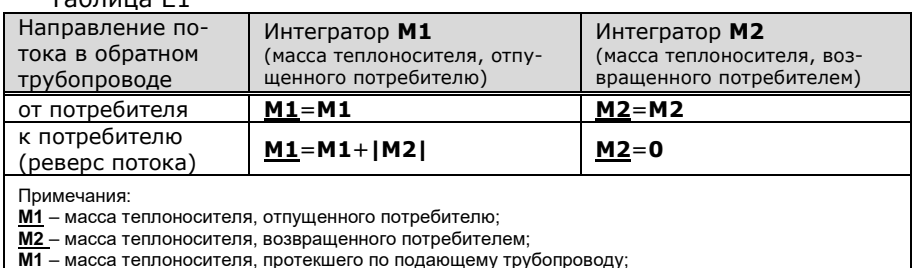

 $T_2$ блица E1

Измерение реверсивного расхода возможно только в индукционном канале

 $\mathcal{L}$ 

М2 - масса теплоносителя, протекшего по обратному трубопроводу.

### Коррекция расчета тепловой энергии при M1<M2

Если в системе исключен подмес, то всегда должно выполняться условие: М1≥М2.

Однако, каждый из датчиков измеряет расход с погрешностью, пределы которой нормируются. В связи с этим при отсутствии водоразбора (M1=M2) возможна ситуация, когда измеренное значение массы M2 превысит М1, т.е. М1<М2.

В этом случае значение Q2 в формуле расчета потребленной тепловой энергии принимает отрицательные значения:

# $Q = Q1+Q2$  [Q1 = M1(h1-h2); Q2 = (M1-M2)(h1-hx)]

В схеме «ОТКРЫТАЯ» предусмотрена возможность до постановки на коммерческий учет выбрать формулу для расчета Q при M1<M2:  $Q = Q1 + Q2$  или  $Q = Q1$ .

> $Q = Q1$  (Q2 с отрицательными значениями не учитывается) или

 $Q = Q1+Q2$  (Q2 учитывается всегда).

Если M1≥M2, то расчет **всегда** ведется по формуле Q=Q1+Q2 (независимо от установленной формулы).

### Летние режимы работы

В случае, когда горячая вода подается потребителю непосредственно из системы отопления (по тупиковой схеме) и в период отключения отопления (весна-осень) один из трубопроводов не используется, для учета могут быть использованы режимы ЛЕТО1 и ЛЕТО2:

ЛЕТО1. Отсутствует расход в подающем трубопроводе. Реверсивное движение теплоносителя в обратном трубопроводе (к потребителю).

Позволяет вести учет тепловой энергии системы ГВС при отключенной системе отопления (летний период). Датчик расхода на обратном трубопроводе переустанавливать не требуется. При этом на подающем трубопроводе могут проводиться ремонтные и профилактические работы.

Показания датчиков, установленных на подающем трубопроводе, при расчете потребленной тепловой энергии не учитываются.

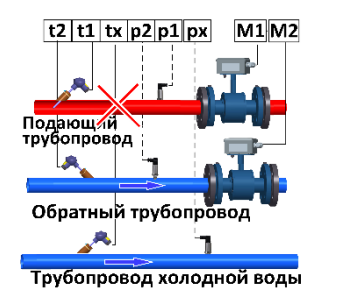

**Формула расчета потребленной энергии:**

**Q = |М2|(h2-hx)**

(счет ведется только в том случае, когда **М2<0**)

**ЛЕТО2**. Отсутствует расход в обратном трубопроводе.

Позволяет вести учет тепловой энергии системы ГВС по подающему трубопроводу при отключенной системе отопления (летний период). При этом на обратном трубопроводе могут проводиться ремонтные и профилактические работы.

Показания датчиков, установленных на обратном трубопроводе, при расчете потребленной тепловой энергии не учитываются.

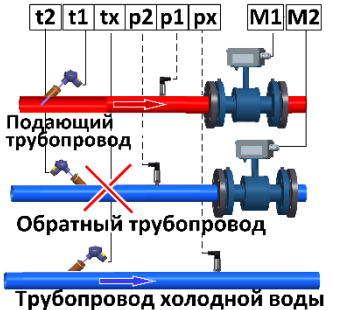

**Формула расчета потребленной энергии:**

**Q = М1(h1-hx)**

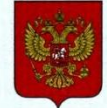

ФЕДЕРАЛЬНОЕ АГЕНТСТВО ПО ТЕХНИЧЕСКОМУ РЕГУЛИРОВАНИЮ И МЕТРОЛОГИИ

# СВИДЕТЕЛЬСТВО

об утверждении типа средств измерений

RU.C.32.032.A Nº 45013

Срок действия до 21 декабря 2016 г.

НАИМЕНОВАНИЕ ТИПА СРЕДСТВ ИЗМЕРЕНИЙ Теплосчетчики ТЭМ-104

**ИЗГОТОВИТЕЛЬ** Общество с ограниченной ответственностью "Энергосберегающая компания "ТЭМ", г. Москва

РЕГИСТРАЦИОННЫЙ № 48753-11

ДОКУМЕНТ НА ПОВЕРКУ 3C 99556332 002 000 MD

ИНТЕРВАЛ МЕЖДУ ПОВЕРКАМИ 4 года

Тип средств измерений утвержден приказом Федерального агентства по техническому регулированию и метрологии от 21 декабря 2011 г. № 6411

Описание типа средств измерений одведется обязательным приложением к настоящему свидетельству.

Заместитель Руковолителя Федерального агентства

No 003065

Е.Р.Петросян

Серия СИ

70

Теплосчетчик ТЭМ-104. Руководство по эксплуатации.

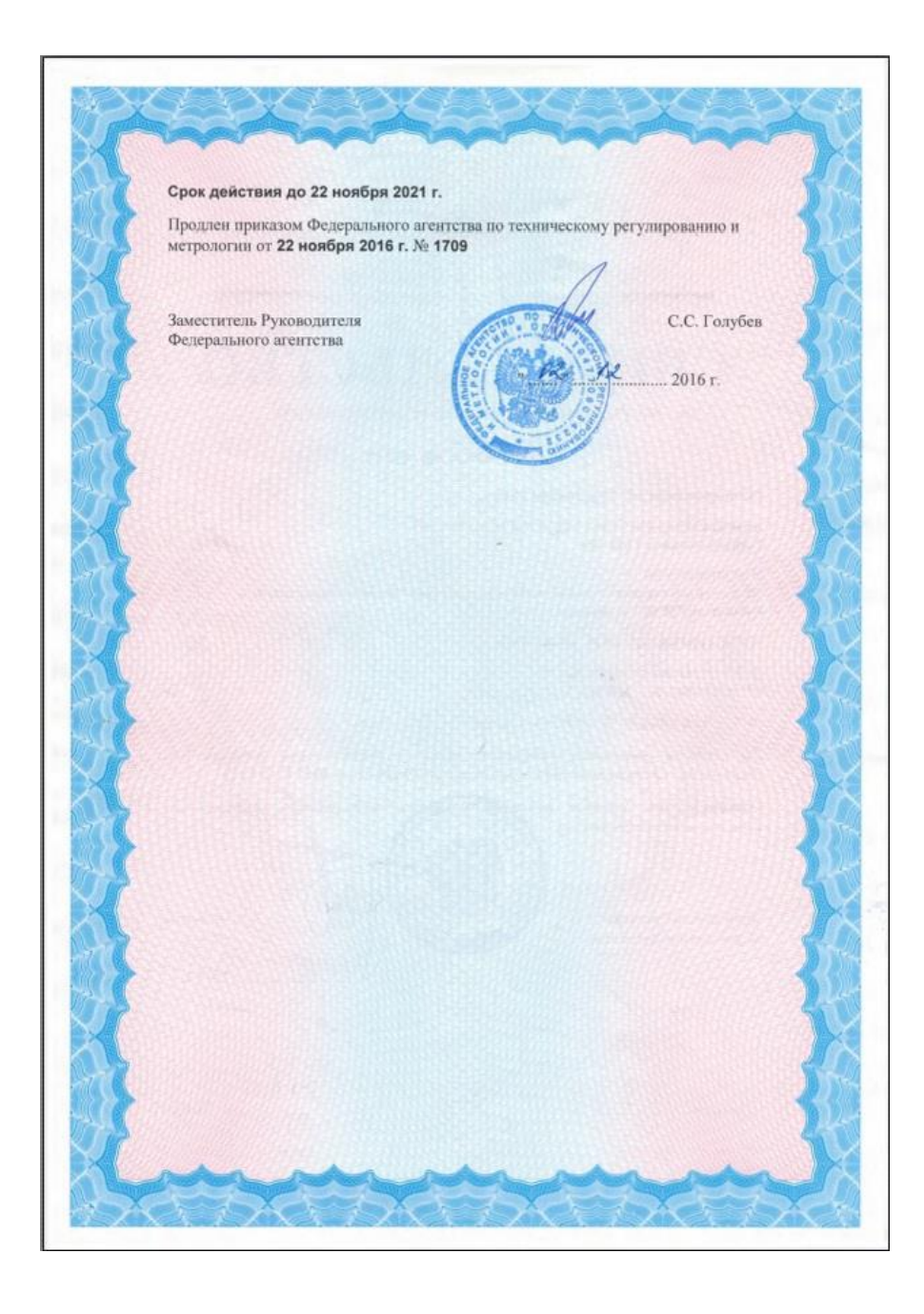

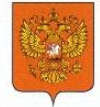

ФЕДЕРАЛЬНОЕ АГЕНТСТВО ПО ТЕХНИЧЕСКОМУ РЕГУЛИРОВАНИЮ И МЕТРОЛОГИИ

# СВИДЕТЕЛЬСТ

об утверждении типа средств измерений

OC.C.32.032.A Nº 57217

Срок действия до 13 мая 2024 г.

НАИМЕНОВАНИЕ ТИПА СРЕДСТВ ИЗМЕРЕНИЙ Теплосчётчики ТЭМ-104 модификации ТЭМ-104(ТЭСМАРТ.01), ТЭМ-104(ТЭСМАРТ.02), ТЭМ-104(ТЭСМАРТ.03)

ИЗГОТОВИТЕЛЬ Общество с ограниченной ответственностью "Энергосберегающая компания "ТЭМ", г. Москва

РЕГИСТРАЦИОННЫЙ № 58852-14

ДОКУМЕНТ НА ПОВЕРКУ ЭС 99556332.013.000 МП

ИНТЕРВАЛ МЕЖДУ ПОВЕРКАМИ 4 года

Свидетельство об утверждении типа продлено приказом Федерального агентства по техническому регулированию и метрологии от 13 мая 2019 г. № 1072

Описание типа средств измерений является обязательным приложением к настоящему свидетельству.

Заместитель Руководителя Федерального агентства

Серия СИ

Nº 036024

А.В.Кулешов

 $.2019r.$ 

 $\alpha$ 

Теплосчетчик ТЭМ-104. Руководство по эксплуатации.

72
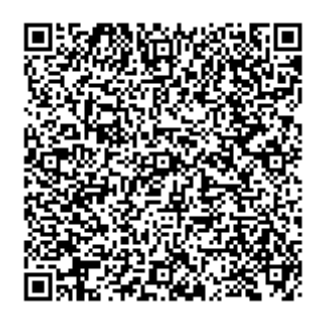

www.tem-pribor.com

111020, Москва, ул. Сторожевая, д. 4, строение 3 Тел: (495) 234-30-85 (86,87), (495) 730-57-12 249100, Калужская область, г.Таруса, Серпуховское шоссе, д.24 Тел: (484) 352-62-47